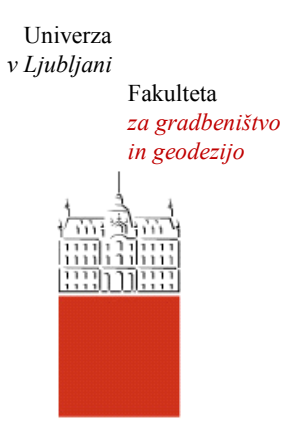

Jamova cesta 2 1000 Ljubljana, Slovenija <http://www3.fgg.uni-lj.si/>

**DRUGG** – Digitalni repozitorij UL FGG <http://drugg.fgg.uni-lj.si/>

To je izvirna različica zaključnega dela.

Prosimo, da se pri navajanju sklicujte na bibliografske podatke, kot je navedeno:

Koželj, M., 2014. Izdelava programa za izravnavo višinskih mrež v okolju Microsoft .Net. Diplomska naloga. Ljubljana, Univerza v Ljubljani, Fakulteta za gradbeništvo in geodezijo. (mentor Ambrožič, T., somentor Koler, B.): 44 str.

Datum arhiviranja:03-10-2014

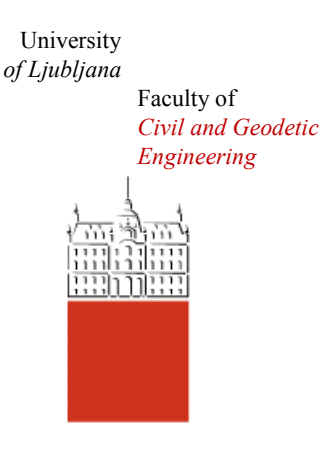

Jamova cesta 2 SI – 1000 Ljubljana, Slovenia <http://www3.fgg.uni-lj.si/en/>

**DRUGG** – The Digital Repository <http://drugg.fgg.uni-lj.si/>

This is original version of final thesis.

When citing, please refer to the publisher's bibliographic information as follows:

Koželj, M., 2014. Izdelava programa za izravnavo višinskih mrež v okolju Microsoft .Net. B.Sc. Thesis. Ljubljana, University of Ljubljani, Faculty of civil and geodetic engineering. (supervisor Ambrožič, T., co-supervisor Koler, B.): 44 pp.

Archiving Date: 03-10-2014

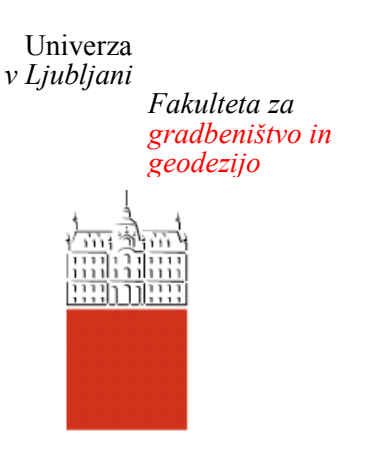

*Jamova 2 1000 Ljubljana, Slovenija telefon (01) 47 68 500 faks (01) 42 50 681 fgg@fgg.uni-lj.si* 

**UNIVERZITETNI ŠTUDIJSKI PROGRAM PRVE STOPNJE GEODEZIJA IN GEOINFORMATIKA**

Kandidat:

# **MATIJA KOŽELJ**

# **IZDELAVA PROGRAMA ZA IZRAVNAVO VIŠINSKIH MREŽ V OKOLJU MICROSOFT .NET**

Diplomska naloga št.: 66/GIG

# **DEVELOPING A PROGRAM FOR HEIGHT NETWORK ADJUSTMENT USING THE MICROSOFT .NET FRAMEWORK**

Graduation thesis No.: 66/GIG

izr. prof. dr. Tomaž Ambrožič

**Somentor:**  doc. dr. Božo Koler

**Mentor:** Predsednik komisije: prof. dr. Bojan Stopar

Ljubljana, 18. 09. 2014

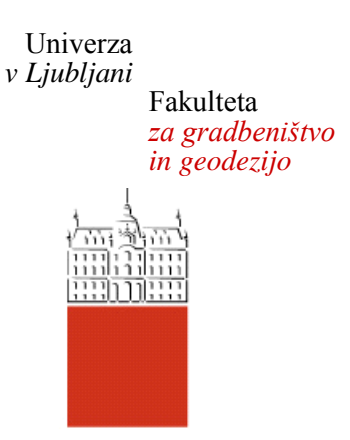

# **MATIJA KOŽELJ**

# **IZDELAVA PROGRAMA ZA IZRAVNAVO VIŠINSKIH MREŽ V OKOLJU MICROSOFT .NET**

# **DIPLOMSKA NALOGA**

# **UNIVERZITETNI ŠTUDIJSKI PROGRAM PRVE STOPNJE GEODEZIJA IN GEOINFORMATIKA**

Ljubljana, 2014

Hrbtna stran: 2014 **KOŽELJ MATIJA**

#### <span id="page-3-0"></span>**STRAN ZA POPRAVKE**

**Stran z napako Vrstica z napako Namesto Naj bo**

Ta stran je namenoma prazna.

# <span id="page-5-0"></span>**IZJAVE**

# Spodaj podpisani **MATIJA KOŽELJ** izjavljam, da sem avtor diplomske naloge z naslovom »**IZDELAVA PROGRAMA ZA IZRAVNAVO VIŠINSKIH MREŽ V OKOLJU MICROSOFT .NET**«.

Izjavljam, da je elektronska različica v vsem enaka tiskani različici.

Izjavljam, da dovoljujem objavo elektronske različice v digitalnem repozitoriju.

Ljubljana, 2. 9. 2014

Matija Koželj

Ta stran je namenoma prazna.

## <span id="page-7-0"></span>**BIBLIOGRAFSKO-DOKUMENTACIJSKA STRAN Z IZVLEČKOM**

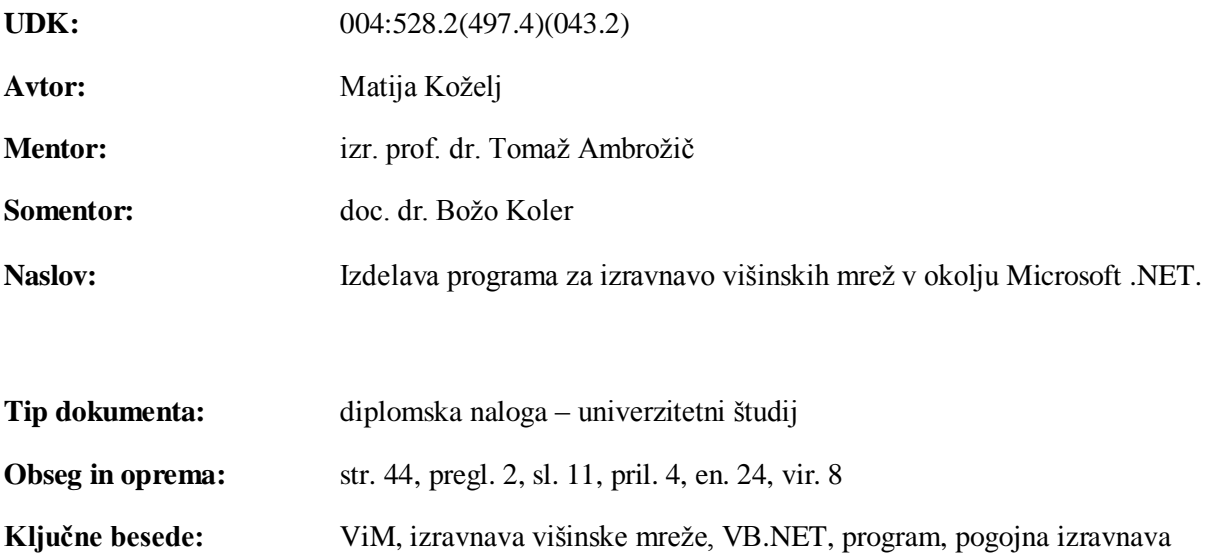

#### **Izvleček**

V diplomski nalogi je opisana izdelava programa za izravnavo višinskih mrež VIM.NET v okolju Microsoft .NET, natančneje z uporabo programskega jezika VB.NET. Program je naslednik programa ViM avtorjev Tomaža Ambrožiča ter Gorana Turka, vendar pa programa razen izmenjevalnih datotek ter namena nimata skoraj nič skupnega. VIM.NET, kot se imenuje nastali program, je spisan s pomočjo drugačne tehnologije ter ima poleg novega uporabniškega vmesnika tudi novo programsko ozadje. V diplomski nalogi je opisano teoretično ozadje programa, ki se nadaljuje z navodili za namestitev in pravilno uporabo, opisom uporabniškega vmesnika ter z načrti za prihodnost novega programa.

Ta stran je namenoma prazna.

#### <span id="page-9-0"></span>**BIBLIOGRAPHIC-DOKUMENTALISTIC INFORMATION AND ABSTRACT**

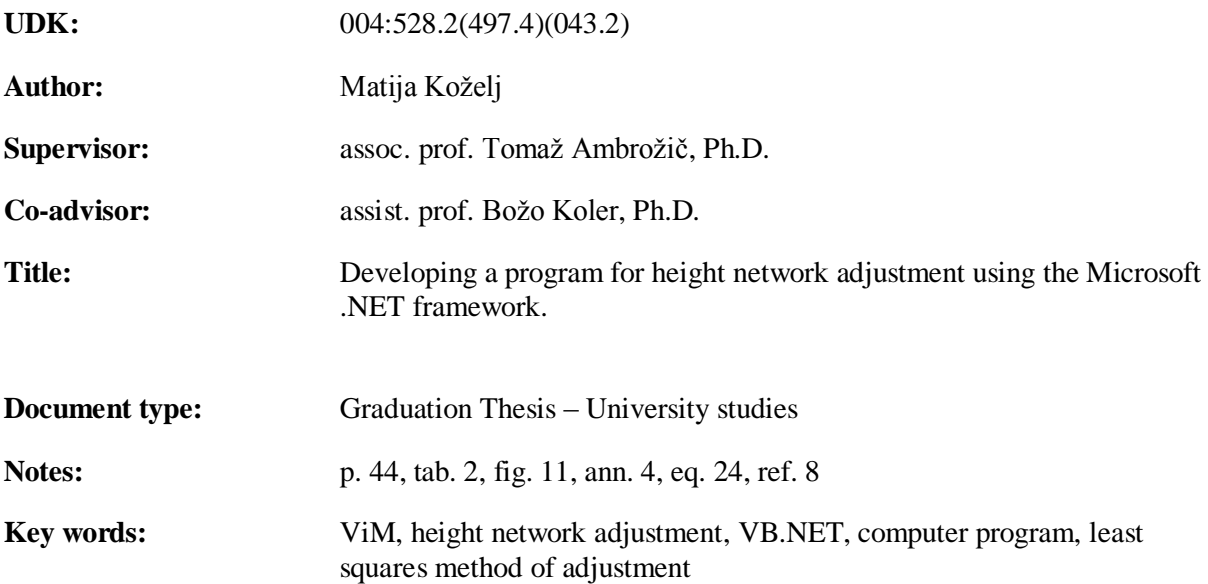

#### **Abstract**

In the graduation thesis you will find a description of the development of a program for height network adjustment built using the Microsoft .NET framework, more specifically using the programming language VB.NET. The program is considered a spiritual successor to the program ViM by authors Tomaž Ambrožič and Goran Turk, as the two have little more in common than the interchange file format and their purpose – VIM.NET, as the newly developed program was named, was written using a vastly different technology and has a new user interface as well as a new background. This thesis presents the theoretical background of the program, followed by installation instructions, instructions for proper use, description of the user interface and finally the plans for the future of the new program.

Ta stran je namenoma prazna.

# <span id="page-11-0"></span>**ZAHVALA**

*Zahvaljujem se vsem, ki so kadarkoli namenili svoj čas in energijo zame ter moje izobraževanje ter s tem pripomogli k izdelavi te diplomske naloge.* 

*Posebna zahvala gre mentorju izr. prof. dr. Tomažu Ambrožiču ter somentorju doc. dr. Božu Kolerju za njun čas, strokovno usmerjanje, pomoč, nasvete ter pripravljenost pomagati v vsakem trenutku.*

*Prav tako gre zahvala vsem bližnjim, ki so me v času študija podpirali, spodbujali ter vztrajali z menoj v dobrem in slabem.*

*Hvala!*

Ta stran je namenoma prazna.

# **KAZALO VSEBINE**

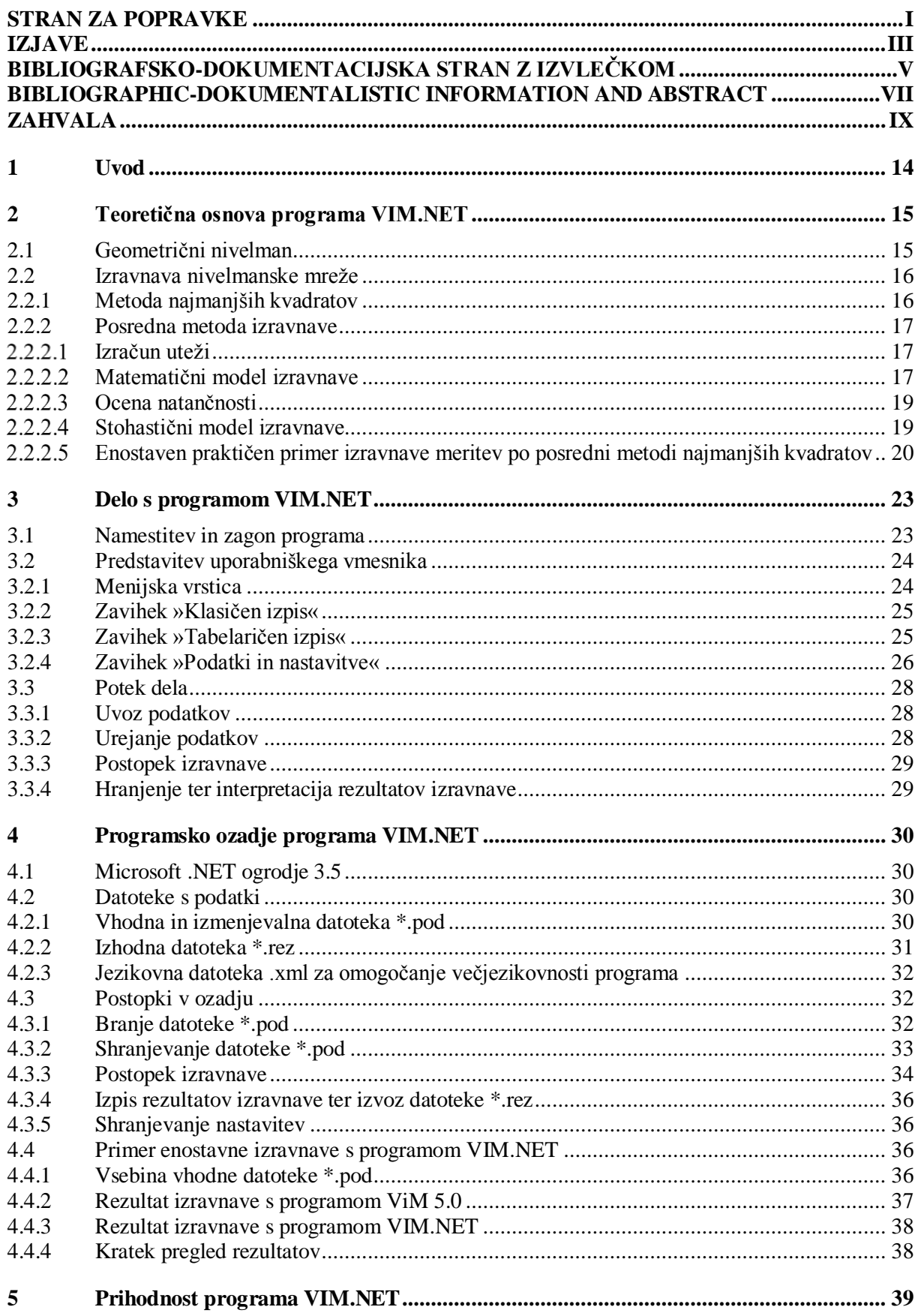

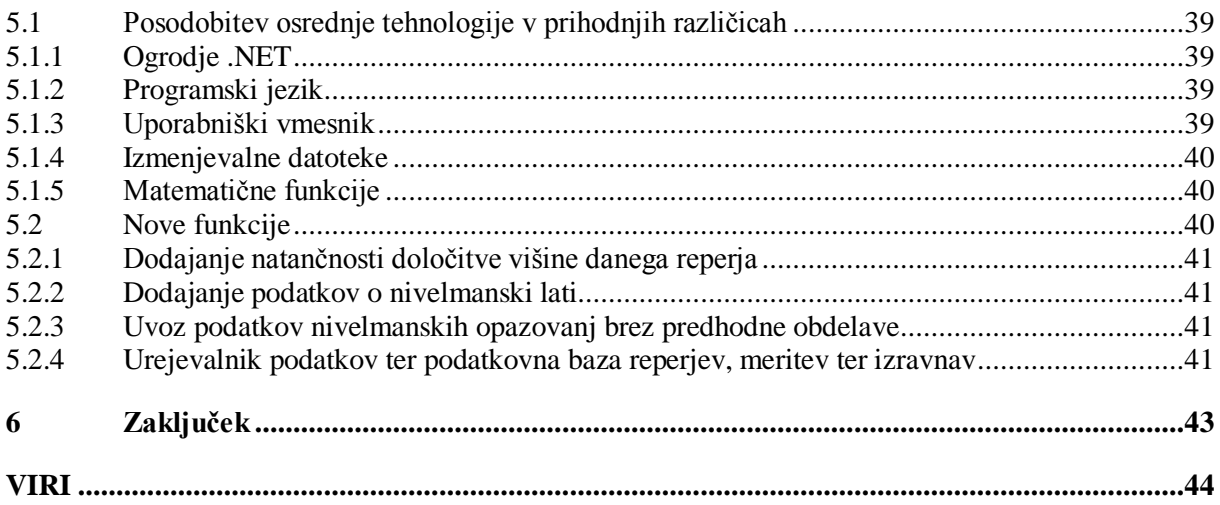

#### **KAZALO SLIK**

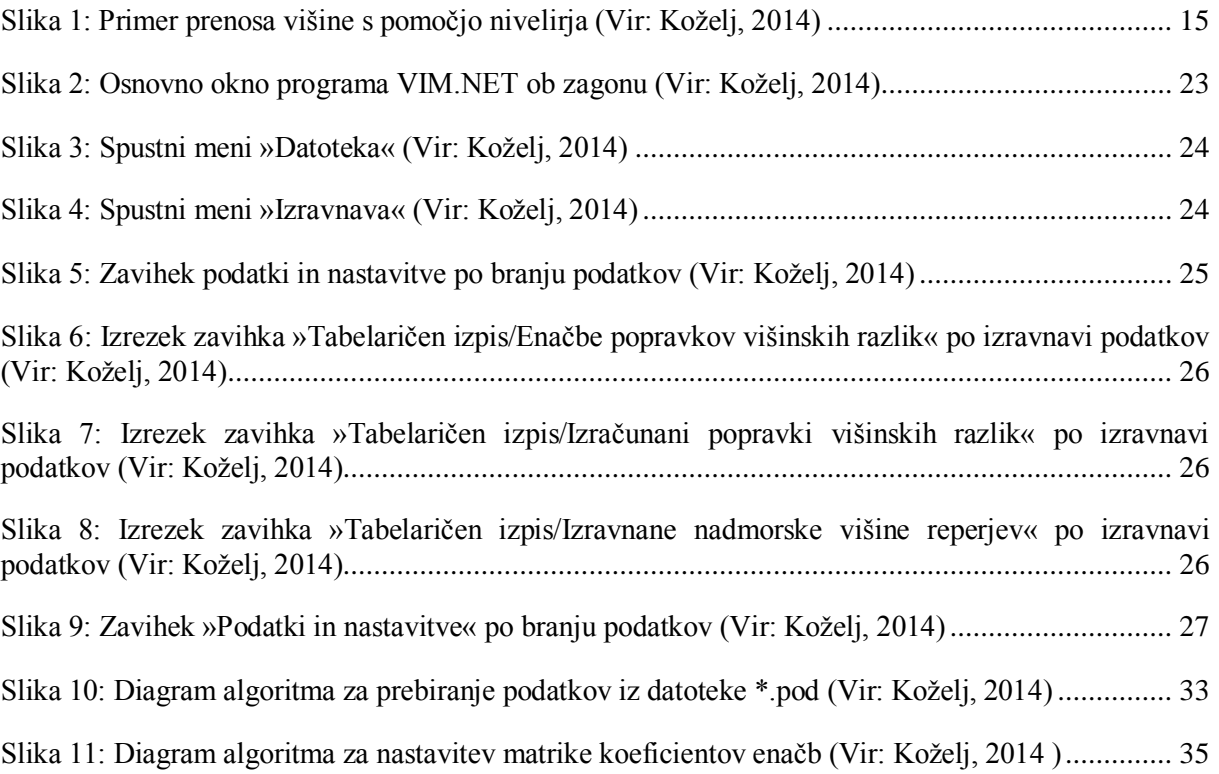

#### **KAZALO PREGLEDNIC**

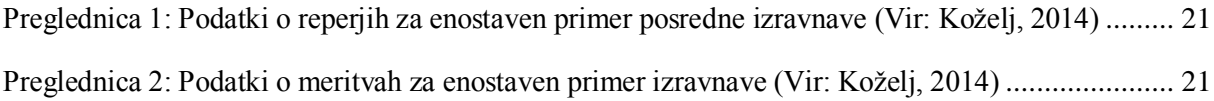

# <span id="page-16-0"></span>**1 UVOD**

Podatki o površju so danes nepogrešljiv del vsakdana posameznika, pa naj se tega zaveda ali ne. Pridobitev prostorskih podatkov, bodisi z izmero ali analizo, njihovo hranjenje, vzdrževanje ter obdelava so glavne naloge geodeta. V današnjih časih, ko tehnološki razvoj drvi naprej z večjo hitrostjo kot kadarkoli prej ter vztrajno pridobiva na hitrosti, se pogosto dogaja, da se človek izgubi v množici informacij, ki jih dnevno pridobi iz vseh mogočih virov.

Da se lahko geodet spoprime z vedno večjimi zahtevami po boljših, natančnejših ter množičnejših podatkih, potrebuje čedalje zmogljivejše orodje, pa naj bo to merilni instrument, priročnik ali programska oprema, saj še tako dobra oprema brez vzdrževanja slej kot prej zastara. Kot primer lahko vzamemo prav program ViM.

Leta 1990 je nastala prva verzija programa za izravnavo višinskih mrež, imenovana ViM. Ker so na FAGG na oddelku za geodezijo želeli izravnati višinsko mrežo na Barju (število neznanih reperjev je bilo skoraj 500), je bilo potrebno sestaviti program, ki bi varčeval s pomnilnikom ter seveda geodetom olajšal delo. Program je z uporabo metode »skyline« za stiskanje matrik (hranijo se le elementi od prvega do zadnjega neničelnega elementa v stolpcu matrike) izpolnil zahteve po varčevanju s pomnilnikom (Ambrožič in Turk, 1993) ter tako uspešno omogočil izravnavo. Januarja 1995 sta avtorja z dodajanjem izravnave proste višinske mreže nadgradila program v različico 2.0. Nadalje sta leta 1997 v program dodala izpis datoteke za transformacijo S. Decembra 2002 sta kodo programa priredila za prevajalnik Digital fortran ter s tem omogočila izvajanje programa v okolju Windows. Z dodajanjem izračuna občutljivosti mreže in izpisom datoteke za izračun ocene natančnosti višinskih premikov reperjev sta leta 2007 nato program nadgradila v sedanjo različico 5.0.

Kljub temu da je ViM še vedno izjemno učinkovit, jasen ter preprost za uporabo, je bil po več kot desetletju od nastanka ter šestih letih od zadnje posodobitve že skrajni čas za nadgradnjo. Tako je bil namen dela za to diplomsko nalogo preučiti, ponovno zasnovati ter v čim sodobnejšem programskem okolju izdelati novo obliko programa ViM, ki bo sčasoma zmogel vse, kar je zmogel njen predhodnik, hkrati pa bo odprl možnosti tudi mnogim nadgradnjam, ki bodo to izvrstno geodetsko orodje popeljale na nov nivo.

Za prvo verzijo, ki bo opisana v tej nalogi, je bil glavni cilj preprost – pripeljati program iz ukazne vrstice v sodoben uporabniški vmesnik ter pri tem ohraniti čim več funkcij izvornega programa.

V nalogi bodo predstavljeni tudi načrti sprememb v prihodnjih letih, ter splošna smer razvoja programa.

#### <span id="page-17-0"></span>**2 TEORETIČNA OSNOVA PROGRAMA VIM.NET**

#### <span id="page-17-1"></span>**2.1 Geometrični nivelman**

Geometrični nivelman je metoda, kjer se višinska razlika med reperji določi s pomočjo nivelirja, ki zagotavlja horizontalno vizurno linijo, in čitanja razdelbe na vertikalno postavljenih nivelmanskih latah. Je najnatančnejša klasična metoda merjenja višinskih razlik. Omogoča direktni ali postopni prenos višine. Kadar je oddaljenost med reperjema daljša ali kadar je višinska razlika med reperjema večja, višinsko razliko izmerimo »po delih« in jo prenašamo preko začasno stabiliziranih točk – izmenišč, ki predstavljajo stojišča za nivelmanske late. Čitamo odčitke na nivelmanski lati, ki predstavljajo vertikalno oddaljenost od pete late do višine vizure. Višinska razlika med reperjem A in B se, pri direktnem prenosu višine ob niveliranju iz sredine, izračuna z enačbo (1) (Lebeničnik, 2012).

$$
\Delta h_A^B = l_z - l_s \,,\tag{1}
$$

kjer sta:

 $l_z$  ... odčitek na nivelmanski lati zadaj, ko je lata na reperju A,

 $l_s$ ... odčitek na nivelmanski lati spredaj, ko je lata na reperju B.

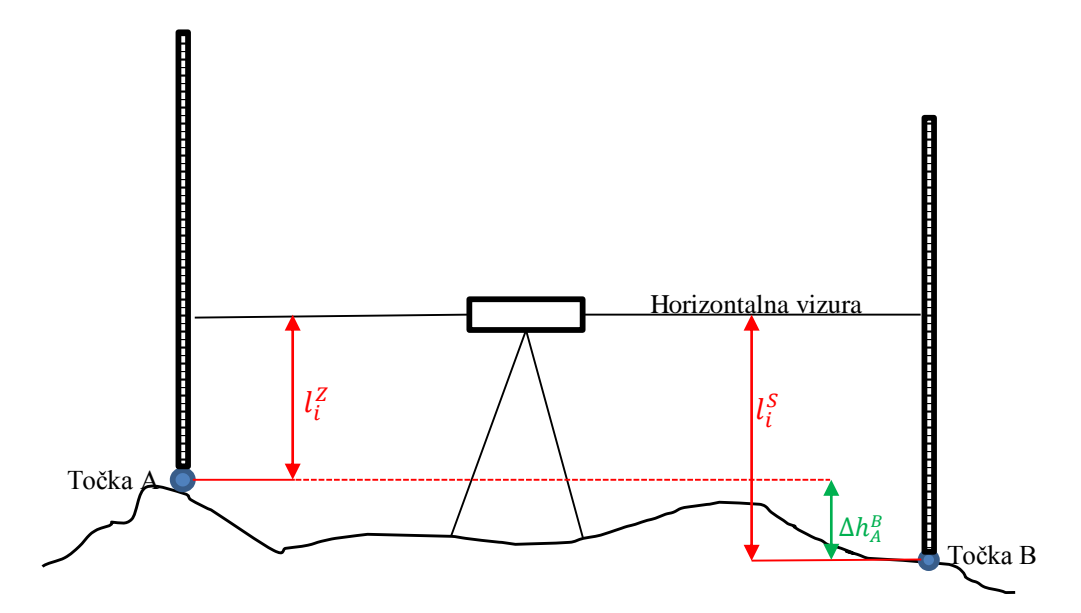

<span id="page-17-2"></span>Slika 1: Primer prenosa višine s pomočjo nivelirja (Vir: Koželj, 2014)

Pri večjih oddaljenostih ali večjih višinskih razlikah med reperji predstavlja višinsko razliko med točko A in B vsota vmesnih višinskih razlik med izmenišči v nivelmanskem vlaku. Računamo po enačbi (2):

$$
\Delta h_A^B = \sum_{i=1}^n l_i^Z - \sum_{i=1}^n l_i^S. \tag{2}
$$

S programom za izravnavo lahko izravnamo vse merjene višinske razlike in izračunamo višine izmenišč, vendar to ni smiselno. Navadno izračunamo merjeno višinsko razliko nivelmanske linije med dvema reperjema ter v izravnavi uporabimo to.

#### <span id="page-18-0"></span>**2.2 Izravnava nivelmanske mreže**

Poglavje 2.2 s podpoglavji je bodisi citirano bodisi povzeto po diplomskem delu (Urbančič, 2014) ali po izvrstnih predavanjih prof. dr. Stoparja (Stopar, 2012) ter vajah asist. mag. Sterleta (Sterle, 2012).

V prvem koraku določimo število potrebnih meritev, ki omogočajo izračun enolične rešitve problema (njihovo število označimo z  $n_0$ ). V praksi vedno opravimo več meritev, kot je nujno potrebno. V splošnem torej opravimo *n* meritev in velja  $n > n_0$ . Vsako meritev, ki presega minimalno število potrebnih meritev, imenujemo nadštevilna meritev. Z nadštevilnimi meritvami torej odstranimo možnost, da bi grobi pogrešek v meritvah povzročil napačno rešitev problema.

Pri reševanju matematičnega modela ob množici meritev velikosti *n*, kjer imamo  $r = n_0 - n$ nadštevilnih meritev, dobimo za vsako podmnožico meritev nekoliko različno rešitev. Med končnimi rezultati modela obstajajo majhne razlike. To navidezno neskladnost meritev z modelom odpravimo z zamenjavo tega niza meritev z nizom t. i. ocenjenih vrednosti meritev  $\hat{l}$ , tako da se novi niz meritev v celoti sklada z modelom. Z uvedbo ocenjenih meritev odstranimo neskladnosti v matematičnem modelu. Sedaj vsaka podmnožica meritev l v celoti zagotavlja enolično rešitev matematičnega modela. Ocenjeno meritev  $\hat{l}_i$  obravnavamo kot popravljeno meritev, ki jo dobimo tako, da izmerjeni vrednosti  $l_i$  dodamo popravek  $v_i$ :

$$
\widehat{l_i} = l_i + v_i \tag{3}
$$

Popravka meritve  $v_i$  ne poznamo, zato ga je potrebno določiti preden izračunamo popravljeno meritev  $\hat{l}_i$ . V splošnem obstaja za rešitev tega problema neskončno mnogo množic popravkov, ki zagotavljajo, da se popravljene meritve popolnoma skladajo z modelom. Izmed te množice pa nekatere množice izpolnjujejo določene dodatne zahteve v popravkih meritev.

Postopek iskanja množice ocenjenih – popravljenih meritev v skladu z določenimi pogoji imenujemo izravnava. V geodeziji je za izravnavo kakršnih koli meritev uporabljen pogoj, da je vsota kvadratov popravkov meritev minimalna. Izravnava ob omenjenem pogoju je Gauß-Markova izravnava po metodi najmanjših kvadratov.

#### <span id="page-18-1"></span>**2.2.1 Metoda najmanjših kvadratov**

Kadar imamo nadštevilne meritve, moramo za izračun enolične rešitve uporabiti izravnavo. Za nekorelirane meritve enake natančnosti temelji izravnava po metodi najmanjših kvadratov na kriteriju (4):

$$
\Phi = \sum_{i=1}^{n} v_i^2 \to \text{min.} \tag{4}
$$

Poleg popolne skladnosti popravljenih meritev z matematičnim modelom morajo popravki meritev izpolniti zahtevo o minimalni vsoti kvadratov popravkov meritev. Meritve pa so navadno opravljene z različnimi natančnostmi. Vsaki meritvi zato pripada znana utež  $p_i$ . Za nekorelirane meritve različnih natančnosti je pogoj o minimalni vsoti kvadratov tako določen z enačbo (5):

$$
\Phi = \sum_{i=1}^{n} p_i v_i^2 \to \min. \tag{5}
$$

Poznani metodi rešitve problema sta pogojna ter posredna metoda izravnave. Ker je za programiranje prikladnejša posredna metoda izravnave meritev, je bila za izravnavo podatkov izbrana posredna metoda, ki je opisana v nadaljevanju.

#### <span id="page-19-0"></span>**2.2.2 Posredna metoda izravnave**

#### <span id="page-19-1"></span> $2.2.2.1$ **Izračun uteži**

Natančnosti meritve podajata standardna deviacija meritve  $\sigma$  oziroma varianca meritve  $\sigma^2$ . Visoko natančnost meritve povezujemo z nižjo standardno deviacijo in obratno. Standardna deviacija je merilo natančnosti, ki je obratno sorazmerno z natančnostjo. V praksi pogosto potrebujemo merila natančnosti, ki so v neposredni zvezi z natančnostjo. Tako merilo natančnosti je utež meritve p.

Meritev visoke natančnosti ima večjo utež in obratno, meritev nizke natančnosti ima manjšo utež. Definirana je kot količina, ki je obratno sorazmerna z varianco te meritve:

$$
p = \frac{k}{\sigma^2},\tag{6}
$$

kjer je:

… konstanta, ki jo običajno izberemo.

Konstanta k predstavlja merjenje z utežjo 1:

$$
1 = \frac{k}{\sigma_0^2} \to k = \sigma_0^2,\tag{7}
$$

kjer je:

 $\sigma_0^2$  ... referenčna varianca oziroma variančni kofaktor.

Pri niveliranju je utež merjene višinske razlike med dvema reperjema enaka obratni vrednosti dolžine d nivelmanske linije med tema dvema reperjema:

$$
p_i = \frac{1}{d_i \text{[km]}} \,. \tag{8}
$$

#### <span id="page-19-2"></span>2.2.2.2 **Matematični model izravnave**

Pri posredni metodi sestavimo *n* enačb popravkov, v katerih nastopa  $u = n_0$  neznank. Te enačbe zapišemo v splošni obliki:

$$
F_i \equiv \hat{l}_i - g_i(x_1, x_2, x_3 \dots x_u) = 0,
$$
\n(9)

kjer so:

 $\hat{l}_i$  (*i* = 1, 2, ... *n*) ... izravnane (ocenjene) vrednosti meritev,

 $g_i(x_1, x_2, x_3 ... x_u) ...$  v splošnem nelinearne funkcije, s katerimi matematično povežemo neznanke in meritve,

 $x_1, x_2, x_3 \ldots x_u \ldots$  neznanke v modelu.

Da lahko model rešimo matrično, moramo enačbe najprej zapisati v obliki:

$$
\mathbf{v} + \mathbf{B} * \Delta = \mathbf{f},\tag{10}
$$

kjer so:

- **v** ... vektor popravkov meritev (dimenzije  $nx1$ ),
- **B** ... matrika koeficientov neznank (dimenzije  $n x u$ ),
- $\Delta$  ... vektor neznank (dimenzije  $ux1$ ),
- **f** ... vektor meritev (dimenzije  $nx1$ ),
- $n$  ... število meritev,
- … število neznank.

Ker so funkcije  $g_i(x_1, x_2, x_3 ... x_u)$  v splošnem nelinearne, moramo preiti v linearno obliko. To storimo na osnovi razvoja v Taylorjeve vrste. Postopek linearizacije izvedemo za neznanke okoli približne vrednosti  $x_{i0}$  s prirastkom  $\delta_{xi}$ , kjer *i* teče od ena do *n*. Po linearizaciji lahko enačbe preoblikujemo:

$$
F_i \equiv \underbrace{v_i}_{\mathbf{v}} + \underbrace{\left(\frac{\partial F_i}{\partial x_1} \delta x_1 + \frac{\partial F_i}{\partial x_2} \delta x_2 + \cdots + \frac{\partial F_i}{\partial x_u} \delta x_u\right)}_{\mathbf{B}\Delta} = \underbrace{g_i(x_{10}, x_{20}, x_{30} \dots x_{u0}) - l_i}_{\mathbf{f}}
$$
(11)

Vse tako preoblikovane enačbe lahko matrično zapišemo kot:

$$
\begin{bmatrix} v_1 \\ \vdots \\ v_n \end{bmatrix} + \begin{bmatrix} \frac{\partial F_1}{\partial x_1} & \cdots & \frac{\partial F_1}{\partial x_u} \\ \vdots & \ddots & \vdots \\ \frac{\partial F_n}{\partial x_1} & \cdots & \frac{\partial F_n}{\partial x_u} \end{bmatrix} * \begin{bmatrix} \delta x_1 \\ \vdots \\ \delta x_u \end{bmatrix} = \begin{bmatrix} f_1 \\ \vdots \\ f_n \end{bmatrix}
$$
(12)

Dosegli smo želeno obliko iz enačbe (10). Ta model je sedaj mogoče rešiti z naslednjimi enačbami:

 $N = B<sup>T</sup> * P * B$  $\mathbf{F} * \mathbf{P} * \mathbf{B}$  (13)

$$
\mathbf{t} = \mathbf{B}^{\mathrm{T}} * \mathbf{P} * \mathbf{f} \tag{14}
$$

kjer so:

… matrika normalnih enačb,

… vektor stalnih členov,

… matrika uteži.

Rešitev funkcionalnega modela posredne izravnave predstavljajo trije vektorji, in sicer:

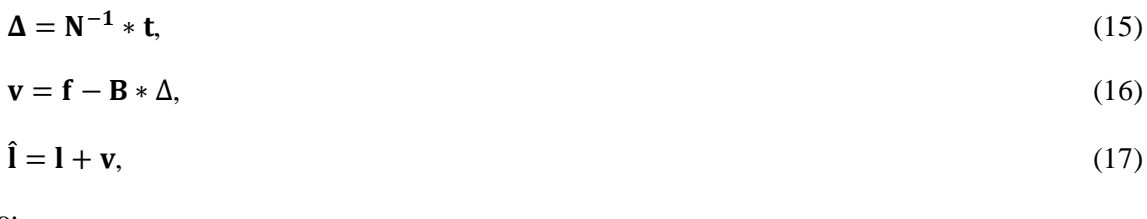

kjer so:

 $\Delta$  ... vektor neznank,

… vektor popravkov meritev,

… vektor meritev,

̂ … vektor izravnanih (ocenjenih) meritev.

Vektor popravkov meritev je osnova za izračun ocene natančnosti ter vsebuje popravke pripadajočih meritev, vektor neznank vsebuje izravnane vrednosti neznank, vektor meritev je vektor rezultatov meritev, vektor izravnanih meritev pa vsebuje izravnane (ocenjene) vrednosti meritev.

#### <span id="page-21-0"></span> $2.2.2.3$ **Ocena natančnosti**

V programu se po izravnavi izračuna le a posteriori ocena natančnosti meritev, in sicer na osnovi popravkov višinskih razlik po izravnavi. Izračun poteka po enačbi:

$$
\hat{\sigma}_0^2 = \frac{\mathbf{v}^{\mathrm{T}} * \mathbf{P} * \mathbf{v}}{r},\tag{18}
$$

kjer je:

 $\hat{\sigma}_0$  ... standardna deviacija popravkov merjenih višinskih razlik,

… število nadštevilnih meritev,

… matrika popravkov merjenih višinskih razlik po izravnavi,

… matrika uteži merjenih višinskih razlik.

## <span id="page-21-1"></span>**Stohastični model izravnave**

Ob koncu izravnave nas seveda zanimajo natančnosti izravnanih vrednosti neznank – dejanskih višin novih reperjev. Te lahko izračunamo iz diagonalnih členov variančno-kovariančne matrike neznank v izravnavi  $\Sigma_{\Lambda\Lambda}$ .

Najprej potrebujemo matriko kofaktorjev neznank, ki smo jo pravzaprav že izračunali, ter je enaka:

$$
\mathbf{Q}_{\Delta\Delta} = \mathbf{N}^{-1}.\tag{19}
$$

Iz matrike kofaktorjev lahko izračunamo variančno-kovariančno matriko po enačbi:

$$
\Sigma_{\Delta\Delta} = \hat{\sigma}_0^2 * \mathbf{Q}_{\Delta\Delta} \tag{20}
$$

Natančnost določitve neznanke Δ (v našem primeru *i*-te višine novega reperja) lahko izračunamo kot koren diagonalnega elementa v matriki  $\Sigma_{\Delta\Delta}$ .

#### <span id="page-22-0"></span>**Enostaven praktičen primer izravnave meritev po posredni metodi najmanjših**   $2.2.2.5$ **kvadratov**

Pokazal bom preprost primer izravnave s pomočjo nivelmana merjenih višinskih razlik med tremi reperji – enim danim in dvema novima. Ker gre za linearen postopek reševanja brez sklicevanja na enačbe, bom oštevilčbo slednjih v tem poglavju izpustil. Primer je bil izravnan s pomočjo programskega orodja Matlab (koda je v Prilogi A).

Podatki o reperjih ter meritvah so zbrani v Preglednicah 1 ter 2.

| Ime reperja     | Višina oziroma približna višina reperja [m] | Vrsta reperja | Oznaka višine v enačbah |
|-----------------|---------------------------------------------|---------------|-------------------------|
| DR              | 1.0                                         | Dan           | $H_{1}$                 |
| NR <sub>1</sub> | 1.1                                         | <b>Nov</b>    | H <sub>2</sub>          |
| NR <sub>2</sub> |                                             | <b>Nov</b>    | H <sub>3</sub>          |

Preglednica 1: Podatki o reperjih za enostaven primer posredne izravnave (Vir: Koželj, 2014)

Preglednica 2: Podatki o meritvah za enostaven primer izravnave (Vir: Koželj, 2014)

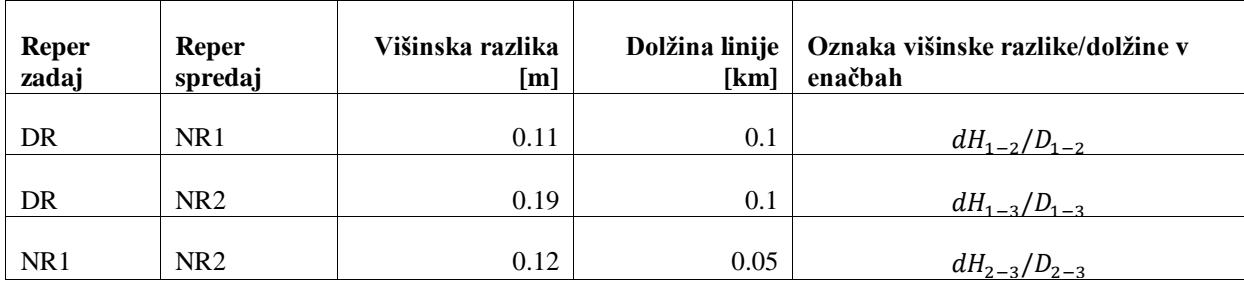

Najprej sestavimo enačbe popravkov:

$$
F_1 \equiv d\hat{H}_{1-2} - (H_2 - H_1)
$$
  
\n
$$
F_2 \equiv d\hat{H}_{1-3} - (H_3 - H_1)
$$
  
\n
$$
F_3 \equiv d\hat{H}_{2-3} - (H_3 - H_2)
$$

Nato nastavimo vektor meritev:

$$
\mathbf{f} = \begin{bmatrix} (H_2 - H_1) - dH_{1-2} \\ (H_3 - H_1) - dH_{1-3} \\ (H_3 - H_2) - dH_{2-3} \end{bmatrix} = \begin{bmatrix} -0.01 \\ +0.01 \\ -0.02 \end{bmatrix}
$$

Nadaljujemo z odvajanjem enačb popravkov po neznankah (višinah novih reperjev) ter tako sestavimo matriko koeficientov neznank:

$$
\mathbf{B} = \begin{bmatrix} \frac{\partial F_1}{\partial H_2} & \frac{\partial F_1}{\partial H_3} \\ \frac{\partial F_2}{\partial H_2} & \frac{\partial F_2}{\partial H_3} \\ \frac{\partial F_3}{\partial H_2} & \frac{\partial F_3}{\partial H_3} \end{bmatrix} = \begin{bmatrix} -1 & 0 \\ 0 & -1 \\ 1 & -1 \end{bmatrix}
$$

Pred pričetkom reševanja enačb je potrebno nastaviti še matriko uteži:

$$
\mathbf{P} = \begin{bmatrix} \frac{1}{D_{1-2}} & 0 & 0 \\ 0 & \frac{1}{D_{1-3}} & 0 \\ 0 & 0 & \frac{1}{D_{2-3}} \end{bmatrix} = \begin{bmatrix} 10 & 0 & 0 \\ 0 & 10 & 0 \\ 0 & 0 & 20 \end{bmatrix}
$$

Sedaj lahko pričnemo z reševanjem primera po danih enačbah:

$$
\mathbf{N} = \mathbf{B}^{\mathsf{T}} * \mathbf{P} * \mathbf{B} = \begin{bmatrix} +30 & -20 \\ -20 & +30 \end{bmatrix}
$$
  
\n
$$
\mathbf{t} = \mathbf{B}^{\mathsf{T}} * \mathbf{P} * \mathbf{f} = \begin{bmatrix} -0.3 \\ +0.3 \end{bmatrix}
$$
  
\n
$$
\mathbf{\Delta} = \mathbf{N}^{-1} * \mathbf{t} = \begin{bmatrix} -0.006 \\ +0.006 \end{bmatrix}
$$
  
\n
$$
\mathbf{v} = \mathbf{f} - \mathbf{B} * \Delta = \begin{bmatrix} -0.016 \\ +0.016 \\ -0.008 \end{bmatrix}
$$
  
\n
$$
\hat{\mathbf{l}} = \mathbf{l} + \mathbf{v} = \begin{bmatrix} 0.094 \\ 0.206 \\ 0.112 \end{bmatrix}
$$
  
\n
$$
\mathbf{Q}_{\Delta\Delta} = \mathbf{N}^{-1} = \begin{bmatrix} 0.06 & 0.04 \\ 0.04 & 0.06 \end{bmatrix}
$$
  
\n
$$
\hat{\sigma}_0^2 = \frac{\mathbf{v}^{\mathsf{T}} * \mathbf{P} * \mathbf{v}}{r} = 0.0064
$$
  
\n
$$
\Sigma_{\Delta\Delta} = \hat{\sigma}_0^2 * \mathbf{Q}_{\Delta\Delta} = \begin{bmatrix} 0.384 & 0.256 \\ 0.256 & 0.384 \end{bmatrix} * 10^{-3}
$$

Višini reperjev NR1 ter NR2 sta bili torej določeni z natančnostjo

$$
\sigma H_1 = \sigma H_2 = \sqrt{0.384 \times 10^{-3}} = 0.0196 \text{ m},
$$

ter znašata:

$$
\widehat{H}_2 = 1.094 \text{ m}
$$

$$
\widehat{H}_3 = 1.206 \text{ m}
$$

#### <span id="page-25-0"></span>**3 DELO S PROGRAMOM VIM.NET**

#### <span id="page-25-1"></span>**3.1 Namestitev in zagon programa**

Program do končnega računalnika prispe v obliki »setup.exe« namestitvene datoteke. Zaradi trenda v računalniški varnosti operacijskega sistema Microsoft Windows od verzije 7 naprej bo ta datoteka od uporabnika morebiti zahtevala administratorske pravice, ki jih uporabnik z administratorskimi pravicami dodeli preprosto z desnim klikom na datoteko ter izbiro možnosti »Zaženi kot administrator« (»Run as administrator« na angleških sistemih). V primeru, da uporabnik nima administratorskih pravic, bo moral za pravilno namestitev kontaktirati sistemskega administratorja.

Ko je namestitvena datoteka uspešno zagnana, se pojavi znano InstallShield-ovo namestitveno okno. Za namestitev programa je potrebno sprejeti standardne pogoje EULA ter slediti navodilom čarovnika. Kadar je mogoče, je program dobro namestiti v poljubno mapo, ki ni:

- »Root« oziroma osnovni naslov trdega diska,
- Mapa operacijskega sistema (»Windows« mapa),
- Mapa programskih datotek (»Program Files (x86)« ali »Program Files« na angleških sistemih, odvisno od različice sistema).

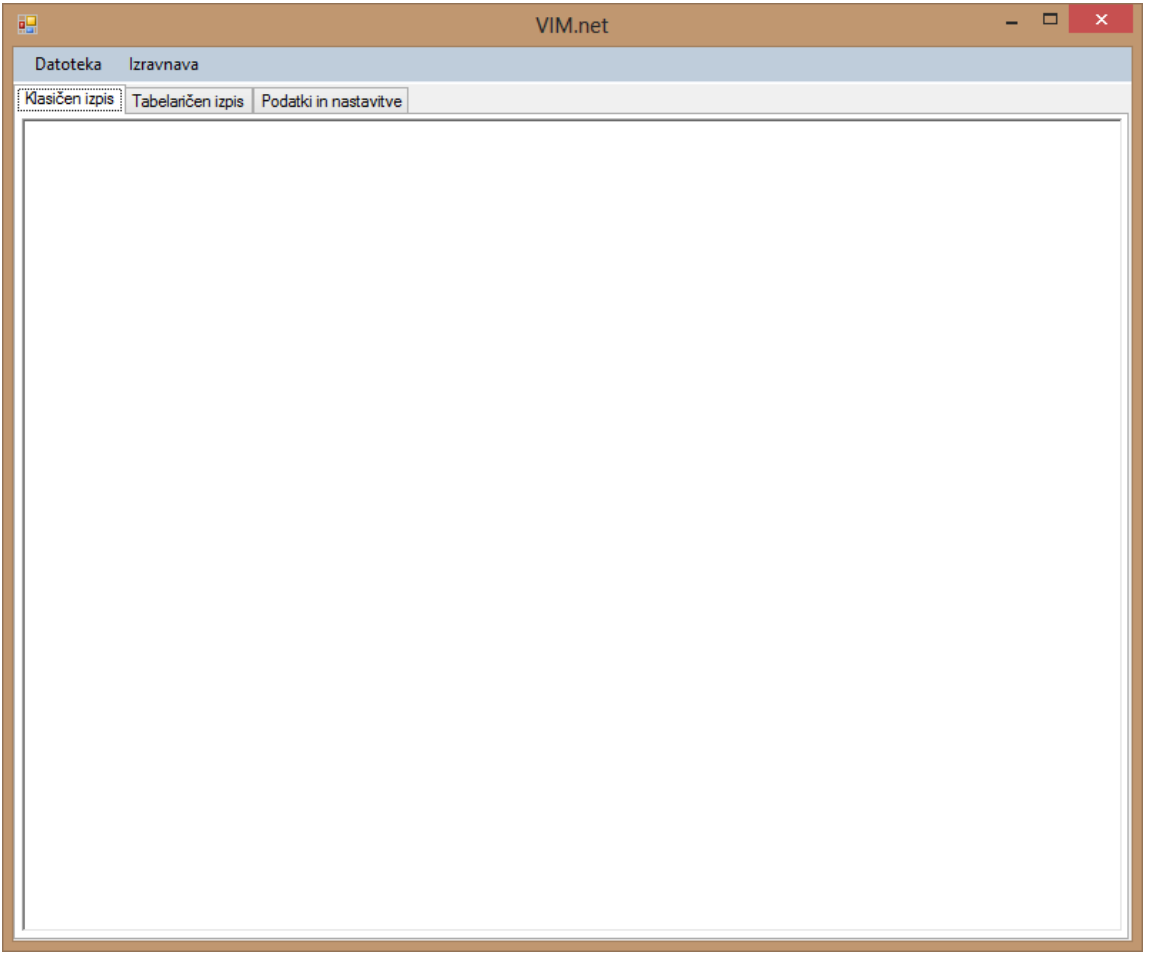

<span id="page-25-2"></span>Slika 2: Osnovno okno programa VIM.NET ob zagonu (Vir: Koželj, 2014)

Tem mapam se je priporočeno izogniti, ker program potrebuje za pravilno delovanje pravico do ustvarjanja ter brisanja datotek, v teh mapah pa utegnejo biti te pravice pridržane (odvisno od nastavitev sistema).

Ko namestitveni program zaključi z namestitvijo programa, je slednjega mogoče pognati bodisi z datoteko »VIM.exe« v mapi, kjer je program nameščen, ali z bližnjico, ki se je med namestitvijo ustvarila na uporabnikovem namizju oziroma v meniju »Start«.

#### <span id="page-26-0"></span>**3.2 Predstavitev uporabniškega vmesnika**

Ob dvokliku na zagonsko datoteko oziroma bližnjico program vedno odpre osnovno okno. Kot je vidno na Sliki 2, je osnovno okno sestavljeno iz menijske vrstice, vrstice z zavihki ter njihovo vsebino. V podpoglavjih bomo predstavili funkcije ter podatke, ki jih lahko najdemo v programu.

#### <span id="page-26-1"></span>**3.2.1 Menijska vrstica**

Menijska vrstica je sestavljena iz dveh spustnih menijev, in sicer:

- **Datoteka**
- **Izravnava**

Meni »Datoteka« vsebuje standardne možnosti, kot so odpiranje \*.pod datotek (izbira »Odpri«, bližnjica na tipkovnici Ctrl+O), shranjevanje urejenih \*.pod datotek bodisi v trenutno odprto datoteko z izbiro »Shrani podatke« (bližnjica Ctrl+S) oziroma shranjevanje v novo \*.pod datoteko z izbiro »Shrani kot« (bližnjica Ctrl+Shift+S). Izbira »Izvozi« se odpre v nov podmeni s seznamom vseh podprtih formatov datotek, trenutno je v tem podmeniju le tradicionalen format \*.rez, v katerega se shranijo rezultati izravnave. Zadnja izbira menija »Datoteka« je »Izhod«, ki zapre program. Alternativa tej izbiri so vgrajene funkcije operacijskega sistema Windows, kot so kombinacija tipk Alt+F4, klik na rdeči križec v zgornjem desnem kotu, dvoklik na ikono programa v zgornjem levem kotu ter ostale – vse sprožijo isti izhod.

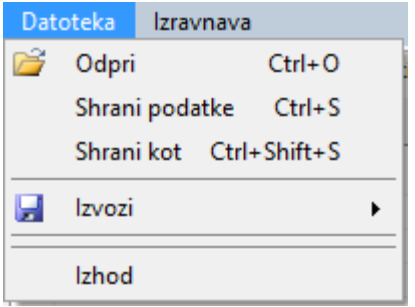

<span id="page-26-2"></span>Slika 3: Spustni meni »Datoteka« (Vir: Koželj, 2014)

Meni »Izravnava« vsebuje dve možnosti. Prva je onemogočena, dokler v program ne uvozimo podatkovne datoteke, imenuje pa se »Prični z izravnavo« (bližnjica Ctrl+I). Če ima program podatke o meritvah, ta ukaz sproži izravnavo ter izpis rezultatov. Druga možnost menija »Izravnava« se imenuje »Počisti podatke«. Ta ukaz izprazni tabele podatkov prebranih iz datoteke \*.pod kot tudi tabele rezultatov ter povrne program v začetno stanje.

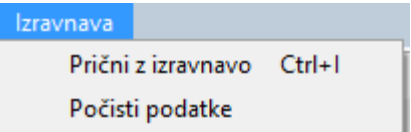

<span id="page-26-3"></span>Slika 4: Spustni meni »Izravnava« (Vir: Koželj, 2014)

#### <span id="page-27-0"></span>**3.2.2 Zavihek »Klasičen izpis«**

Navdih za ta zavihek je bil program GEM, saj vsebuje nekaj zelo podobnega. Celotno območje zavihka »Klasičen izpis« namreč zajema ogromno tekstovno polje, kjer se izpisujejo razne informacije o stanju programa. Trenutno se v tem tekstovnem polju ob uvozu podatkov izpiše vsebina datoteke \*.pod vključno z obvestilom, ali je bilo branje datoteke uspešno ali pa je prišlo do kakšne napake. Ob izvedbi izravnave pa se v tem zavihku izpiše vsebina datoteke \*.rez, ko oziroma če se jo uporabnik odloči izvoziti, kar nam omogoča hiter pregled rezultatov ter urejanje podatkov pred ponovno izvedbo izravnave brez zapuščanja samega programa.

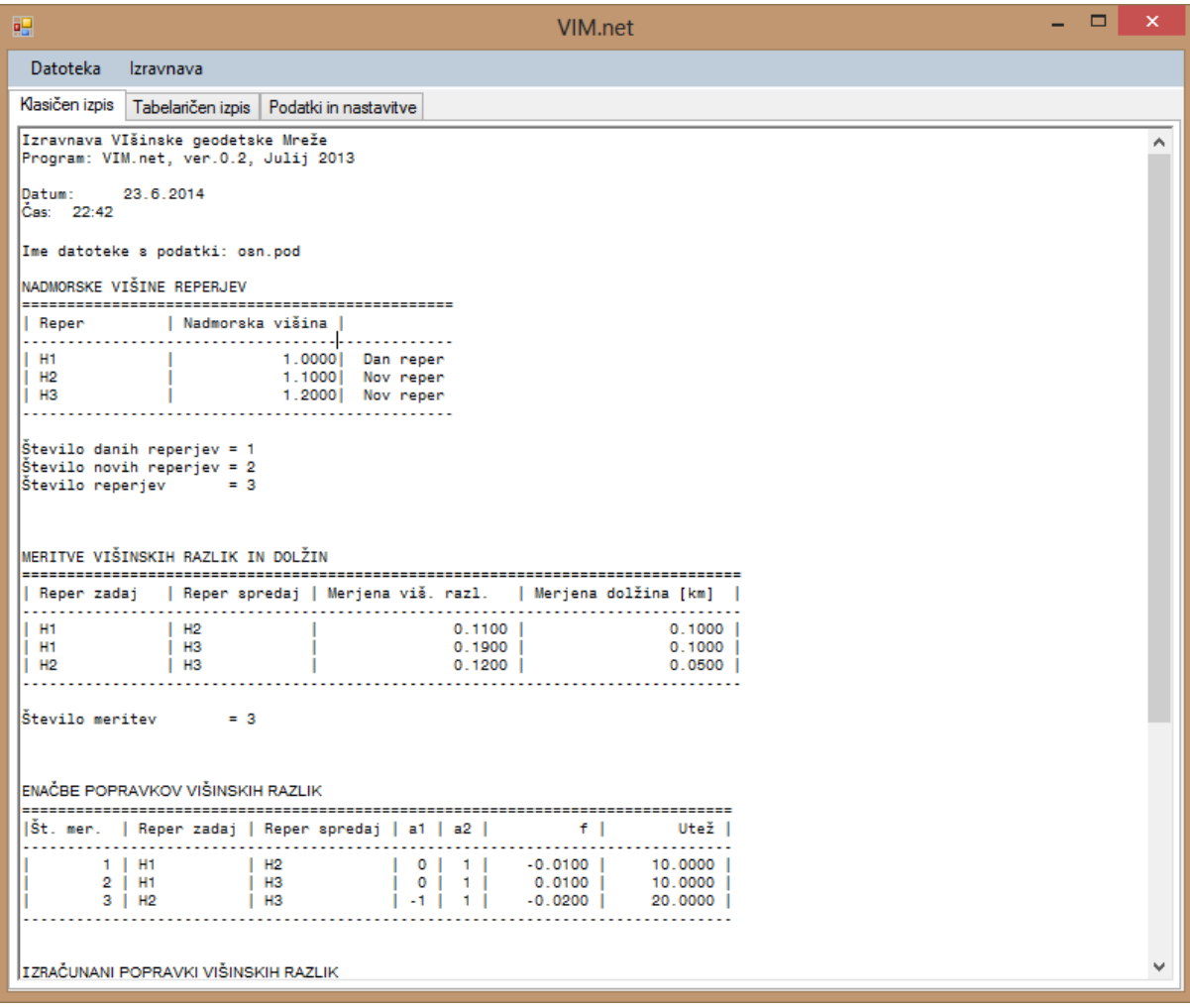

<span id="page-27-2"></span>Slika 5: Zavihek podatki in nastavitve po branju podatkov (Vir: Koželj, 2014)

#### <span id="page-27-1"></span>**3.2.3 Zavihek »Tabelaričen izpis«**

Zavihek »Tabelarični izpis« je novost programa VIM.NET, ki predstavlja alternativo pregledu rezultatov v obliki klasičnega izpisa. Ob kliku na zavihek se namreč prikažejo še trije podzavihki, in sicer »Enačbe popravkov višinskih razlik«, »Izračunani popravki višinskih razlik« ter »Izravnane nadmorske višine reperjev«. Vsak zavihek vsebuje tabelo, ki prikazuje tisti del rezultatov izravnave, ki odgovarjajo naslovu zavihka. V tabeli zavihka »Izračunani popravki višinskih razlik« najdemo torej enake podatke kot v klasičnem zapisu pod naslovom »IZRAČUNANI POPRAVKI VIŠINSKIH RAZLIK«. Tabelarični izpis trenutno nima druge funkcije kot alternativni izpis, je pa umeščen v program ter pripravljen na nadaljnji razvoj, v katerem bo še kako pomemben.

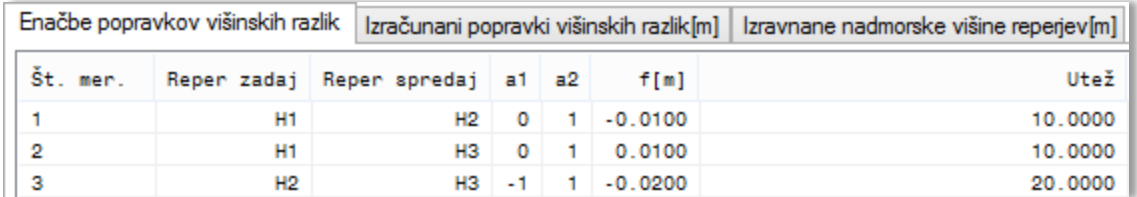

<span id="page-28-1"></span>Slika 6: Izrezek zavihka »Tabelaričen izpis/Enačbe popravkov višinskih razlik« po izravnavi podatkov (Vir: Koželj, 2014)

| Enačbe popravkov višinskih razlik   Izračunani popravki višinskih razlik[m]   Izravnane nadmorske višine reperjev[m] |    |    |                                                                                        |           |         |  |
|----------------------------------------------------------------------------------------------------|----|----|----------------------------------------------------------------------------------------|-----------|---------|--|
| St. mer.                                                                                                    |    |    | Reper zadaj Reper spredaj Merjena viš. razl.[m] Popr. viš. razl.[m] Def. viš. razl.[m] |           |         |  |
|                                                                                                    | H1 |    | 0.1100                                                                                 | $-0.0160$ | 0.0940: |  |
|                                                                                                    | н1 | нз | 0.1900                                                                                 | 0.0160    | 0.2060  |  |
|                                                                                                    | н2 | нз | 0.1200                                                                                 | $-0.0080$ | 0.1120  |  |

<span id="page-28-2"></span>Slika 7: Izrezek zavihka »Tabelaričen izpis/Izračunani popravki višinskih razlik« po izravnavi podatkov (Vir: Koželj, 2014)

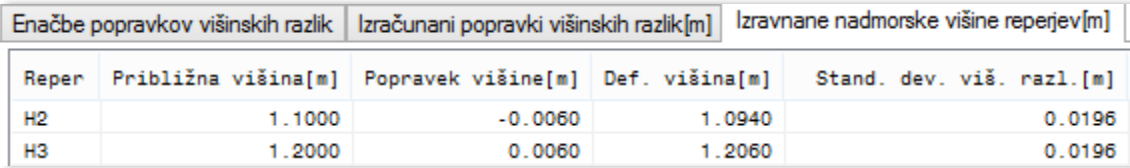

<span id="page-28-3"></span>Slika 8: Izrezek zavihka »Tabelaričen izpis/Izravnane nadmorske višine reperjev« po izravnavi podatkov (Vir: Koželj, 2014)

#### <span id="page-28-0"></span>**3.2.4 Zavihek »Podatki in nastavitve«**

Zadnji od treh glavnih zavihkov je razdeljen na dva dela. Levi predel predstavlja podatke, prebrane iz datoteke \*.pod, v treh tabelah. V prvi tabeli lahko vidimo seznam danih reperjev, v drugi seznam novih reperjev, v tretji pa seznam meritev. Vse tabele vsebujejo stolpec s potrdilnimi polji. Če odstranimo kljukico ob vrednosti, bo ta vrednost ob naslednji izravnavi zanemarjena. Tako lahko iz izravnave izločimo neželene meritve ali dane oziroma nove reperje. Gumb »Ohrani spremembe« pod tremi tabelami shrani naše nastavitve v začasno datoteko, ki se ponovno prebere ob kliku na gumb »Izvedi izravnavo«.

| 吧                       |                              |                       |                       | VIM.net              |                                         | ↔           |  | ▭ | × |
|-------------------------|------------------------------|-----------------------|-----------------------|----------------------|-----------------------------------------|-------------|--|---|---|
| Datoteka                | Izravnava                    |                       |                       |                      |                                         |             |  |   |   |
| Klasičen izpis          | Tabelaričen izpis            | Podatki in nastavitve |                       |                      |                                         |             |  |   |   |
| Dani reperji            |                              |                       |                       |                      | Nastavitve                              |             |  |   |   |
|                         | Nadmorska višina[m]<br>Reper |                       |                       |                      | Privzemi vrednost dec. mest iz datoteke |             |  |   |   |
| $\blacktriangledown$    |                              | <b>HA</b>             | 142.7263              |                      | Število dec. mest                       | 4           |  |   |   |
| $\blacktriangledown$    |                              | 154.8374<br><b>HB</b> |                       | Jezik/Language       |                                         |             |  | v |   |
|                         |                              |                       |                       |                      |                                         | Slovenščina |  |   | v |
|                         |                              |                       |                       |                      | Vrsta izpisa po izravnavi               | Klasičen    |  |   | v |
| $\,<$                   |                              |                       |                       | $\,$                 |                                         |             |  |   |   |
| Novi reperji            |                              |                       |                       |                      | Shrani nastavitve                       |             |  |   |   |
|                         |                              | Reper                 |                       | Nadmorska višina[m]  |                                         |             |  |   |   |
| $\blacktriangledown$    |                              | <b>H1</b>             |                       | 146.3688             |                                         |             |  |   |   |
| $\blacktriangledown$    |                              | H <sub>2</sub>        |                       | 149.2020             |                                         |             |  |   |   |
| $\blacktriangledown$    |                              | H <sub>3</sub>        |                       | 151.4904             |                                         |             |  |   |   |
| $\blacktriangledown$    |                              | H4                    |                       | 135.9288             |                                         |             |  |   |   |
| $\,$ $\,$               |                              |                       |                       | $\,$                 |                                         |             |  |   |   |
| Meritve                 |                              |                       |                       |                      |                                         |             |  |   |   |
|                         | Reper zadaj                  | Reper spredaj         | Merjena viš. razl.[m] | Merjena dolžina [km] |                                         |             |  |   |   |
| $\blacktriangledown$    | <b>HA</b>                    | H1                    | 3.6425                | 2.0000               |                                         |             |  |   |   |
| $\blacktriangledown$    | <b>H1</b>                    | H <sub>2</sub>        | 2.8332                | 2.4000               |                                         |             |  |   |   |
| ✔                       | H <sub>2</sub>               | H <sub>3</sub>        | 2.2931                | 1.8000               |                                         |             |  |   |   |
|                         | H <sub>3</sub>               | HB                    | 3.3372                | 3.6000               |                                         |             |  |   |   |
|                         | H4                           | H <sub>3</sub>        | 15.5646               | 2.6000               |                                         |             |  |   |   |
| $\overline{\mathbf{v}}$ | H4                           | <b>H1</b>             | 10.4400               | 1.9000               |                                         |             |  |   |   |
| $\blacktriangledown$    | H1                           | H <sub>3</sub>        | 5.1216                | 3.1000               |                                         |             |  |   |   |
|                         |                              |                       |                       |                      |                                         |             |  |   |   |
|                         |                              |                       |                       |                      |                                         |             |  |   |   |
|                         |                              |                       |                       |                      |                                         |             |  |   |   |
| $\,<$                   |                              |                       |                       | $\,$                 |                                         |             |  |   |   |
|                         |                              |                       |                       | Ohrani spremembe     |                                         |             |  |   |   |
|                         |                              |                       |                       |                      |                                         |             |  |   |   |

<span id="page-29-0"></span>Slika 9: Zavihek »Podatki in nastavitve« po branju podatkov (Vir: Koželj, 2014)

Ta funkcija je bila dodana naknadno in se ne sklada povsem z osnovno zasnovo programa. To pomeni, da ob izvedbi izravnave izločene vrednosti izginejo iz seznamov podatkov. Ker bi bila za odpravo tega rezultata potrebna krepka predelava programa ter celo izguba kompatibilnosti novih datotek \*.pod s starejšimi verzijami programa, sem se odločil, da raje napišem opozorilo, napaka pa bo odpravljena v eni kasnejših verzij, za katere bo predelava programa in posodobitev oblike datotek nujna. Ob tem velja poudariti, da podatki znotraj izvorne datoteke \*.pod niso spremenjeni. Če želi uporabnik povrniti izginule vrednosti v tabele, preprosto ponovno odpre izvorno datoteko \*.pod. Če pa želi ohraniti obliko datoteke \*.pod brez izločenih vrednosti, po izravnavi uporabi funkcijo »Shrani podatke«, ki bo izvorno datoteko \*.pod prepisala z vsebino začasne datoteke. Če je le mogoče, naj uporabnik raje uporabi funkcijo »Shrani kot«, ter tako podatke shrani v novo datoteko \*.pod. Tako lahko delo nadaljuje z novim izborom podatkov, izvorni podatki pa so na varnem, v kolikor bi jih še kdaj potreboval.

Desni del zavihka »Podatki in nastavitve« vsebuje nastavitve programa. Seznam nastavitev v tej točki ni pretirano dolg, vsebuje le štiri možnosti.

Prva možnost, »Privzemi vrednost dec. mest iz datoteke«, določi, kaj program stori, če je v podatkovni datoteki zaznana določitev števila decimalnih mest. Privzeta vrednost program prisili, da upošteva v datoteki podano vrednost. Če vrednost ni nastavljena v podatkovni datoteki, se upošteva nastavitev programa. Če odstranimo potrditveno kljukico, se v izpisu upošteva število decimalnih mest, določenih v programu, ne glede na to, ali je nastavljeno v podatkovni datoteki ali ne.

Drugo polje v nastavitvah je prav število decimalnih mest. Preko spustnega seznama omogoča določitev od treh do osmih decimalnih mest.

Število decimalnih mest se upošteva tako pri izpisu datoteke \*.rez kot pri shranjevanju datoteke \*.pod.

Tretje polje v nastavitvah je polje »Jezik/Language«. To polje omogoča zamenjavo jezika v primeru, da imamo v mapi »Localization« več prevodov besedila programa. Podrobnosti so predstavljene v poglavju 4.2.3 (Jezikovna datoteka .xml za omogočanje večjezikovnosti programa).

Četrto polje, »Vrsta izpisa po izravnavi«, vsebuje dve možnosti, »Klasičen« in »Tabelaričen«. Ta nastavitev določa le, katera vrsta izpisa se samodejno odpre po izvedbi izravnave.

Gumb »Shrani nastavitve« shrani ter potrdi spremembe nastavitev ter prevede vmesnik v primeru spremembe jezika.

#### <span id="page-30-0"></span>**3.3 Potek dela**

V tem poglavju bomo predstavili standarden postopek izravnave višinskih meritev s programom VIM.NET. V primeru se predpostavi, da je datoteka pravilno oblikovana (glej poglavje »Vhodna in izmenjevalna datoteka \*.pod«) ter posledično ni prišlo do napake med branjem podatkov, da so podatki skladni (datoteka vsebuje vse dane ter nove reperje, ki so imenovani v podatkih meritev) ter je število podatkov meritev vsaj za eno večje od zahtevanega števila podatkov za izračun višin novih reperjev. Prav tako se predvideva, da je program pravilno nameščen, ter sta v regionalnih nastavitvah operacijskega sistema nastavljeni decimalna pika ter ločilna vejica. Nastavitve pri poteku klasične izravnave ne igrajo pomembnejše vloge, zato bodo omenjene le občasno.

#### <span id="page-30-1"></span>**3.3.1 Uvoz podatkov**

Po zagonu programa se pred nami odpre osnovno okno. Z bližnjico na tipkovnici Ctrl+O oziroma s klikom na meni »Datoteka/Odpri« odpremo okno za izbiro datoteke. Za lažji pregled program samodejno izloči vse datoteke, ki se ne končajo s končnico \*.pod. V oknu poiščemo datoteko, ki jo želimo odpreti, jo označimo ter potrdimo izbiro z gumbom »Odpri«. Alternativa gumbu »Odpri« je dvoklik datoteke. Program bo v tej točki poizkusil prebrati datoteko s podatki.

Če je datoteka v pravilni obliki, se bo v zavihku »Klasičen izpis« izpisalo »BRANJE PODATKOV USPEŠNO!« z velikimi tiskanimi črkami v zeleni barvi. Pod napisom lahko vidimo seznam vseh prebranih podatkov, torej seznama danih in novih reperjev ter seznam meritev. Izpolnile so se tudi tabele v zavihku »Podatki in nastavitve«, na voljo pa je postal tudi ukaz v meniju »Izravnava/Prični z izravnavo«.

#### <span id="page-30-2"></span>**3.3.2 Urejanje podatkov**

Včasih je v datoteki \*.pod tudi kakšen reper, za katerega vemo, da ima slabo določeno višino, ali pa meritev, za katero sumimo, da vsebuje grobi pogrešek. Navadno želimo takšen podatek izločiti, saj slabo vpliva na končni rezultat izravnave. V klasičnem programu ViM je bilo za kaj takšnega potrebno ročno urejanje datoteke \*.pod, v VIM.NET je postopek olajšan v zavihku »Podatki in nastavitve«. Podatku, ki ga ne želimo uporabiti, moramo preprosto odstraniti kljukico pred njegovo vrstico ter spremembe potrditi z gumbom »Ohrani spremembe«. Ob kliku na ukaz »Izravnava/Prični z izravnavo« bo program izločil izbrane podatke ter si za nadaljnje delo ustvaril začasno datoteko \*.pod, ki teh podatkov ne vsebuje. Stranski produkt takšnega načina obdelave podatkov je izginotje izbranih podatkov iz tabel v zavihku »Podatki in nastavitve«. Razlago in pomoč pri tem je moč najti v poglavju 3.2.4 (Zavihek »Podatki in nastavitve«).

# <span id="page-31-0"></span>**3.3.3 Postopek izravnave**

Ko so podatki urejeni, poženemo izravnavo z ukazom »Izravnava/Prični z izravnavo«. Program bo preveril podatke ter javil napako v primeru, da gre kaj narobe. V primeru uspešne izravnave prejmemo sporočilo z besedilom »Izravnava uspešna!«. Program samodejno prikaže zavihek, izbran v nastavitvah, izpolnita pa se tako zavihek »Klasičen izpis« kot zavihek »Tabelaričen izpis«. Postopek izravnave je s tem zaključen.

# <span id="page-31-1"></span>**3.3.4 Hranjenje ter interpretacija rezultatov izravnave**

Rezultate izravnave je mogoče pregledati tako v zavihku »Klasičen izpis« kot v zavihku »Tabelaričen izpis«. Čeprav je klasičen izpis rezultatov na videz bolj poln, vsebujeta oba ključne podatke rezultatov izravnave:

- Enačbe popravkov višinskih razlik, ki vsebujejo podatke o sami izravnavi, natančneje podatke o matriki koeficientov, utežeh ter odstopanjih.
- Izračunane popravke višinskih razlik, ki vsebujejo podatke o merjenih višinskih razlikah, njihovih popravkih ter končni, ocenjeni višinski razliki med točkama.
- Izravnane nadmorske višine reperjev, ki vsebujejo »približno« višino novega reperja, popravek te višine, izračunano definitivno višino ter natančnost določitve te višine.

Še en odmik od klasičnega programa ViM je odločitev, da VIM.NET ne izvozi rezultatov izravnave samodejno, kot je to storil njegov predhodnik. Odločitev za to je nastala zaradi načrtov za prihodnost, ko bo implementiranih več možnih oblik zapisa in hranjenja rezultatov izravnave, obenem pa je bil cilj program VIM.NET čim bolj približati povprečnemu programu operacijskega sistema Windows. Tako je rezultate v VIM.NET mogoče shraniti preko ukaza »Datoteka/Izvoz/.rez«. Odpre se pogovorno okno, kjer je mogoče izbrati mapo za shranjevanje ter ime nove datoteke \*.rez. Ob potrditvi lokacije datoteke z gumbom »Shrani« program zapiše vsebino rezultatov izravnave na trdi disk. Oblika vsebine datoteke \*.rez je identična obliki v zavihku »Klasičen izpis«.

## <span id="page-32-0"></span>**4 PROGRAMSKO OZADJE PROGRAMA VIM.NET**

# <span id="page-32-1"></span>**4.1 Microsoft .NET ogrodje 3.5**

Prevedeno po (Microsoft, 2014):

.NET ogrodje je tehnologija, ki podpira izgradnjo ter poganjanje naslednje generacije aplikacij ter XML spletnih storitev. Ogrodje je zasnovano z namenom, da izpolni naslednje cilje:

- zagotoviti skladno objektno usmerjeno okolje za programiranje ne glede na to, ali je sama koda hranjena ter izvršena lokalno, izvršena lokalno ter širjena preko interneta ali izvršena na daljavo;
- zagotoviti okolje za izvrševanje kode, ki v čim večji meri zmanjša konflikte, ki nastajajo med različicami kode ter uvajanjem same kode;
- zagotoviti okolje za izvrševanje kode, ki oglašuje varno izvrševanje kode vključno s kodo, ki jo je ustvarila neznana ali le delno zaupanja vredna tretja oseba;
- zagotoviti okolje za izvrševanje kode, ki odstrani težave s kvaliteto izvedbe skriptiranih ali interpretiranih okolij;
- narediti razvijalčevo izkušnjo skladno preko mnogo različnih tipov aplikacij, kot so na primer aplikacije na osnovi okolja Windows ali pa spletnega okolja;
- zasnovati vso komunikacijo na industrijskih standardih, kar zagotavlja, da se lahko koda, osnovana na .NET ogrodju, integrira s katerokoli drugo kodo.

Ko sem pričel z izdelavo programa VIM.NET, je bila aktualna različica .NET ogrodja 3.5, s štirico še v povojih. Odločil sem se za jezik VB.NET, ker so nam ga predstavili na fakulteti, bil je logičen, preprost ter hkrati sposoben prav česarkoli, kar sem si kot programer lahko zamislil. Predvsem pa je bil v Microsoft Visual Studio integrirani vmesnik za izdelavo uporabniških vmesnikov v okolju Windows kot nalašč za moje namere.

## <span id="page-32-2"></span>**4.2 Datoteke s podatki**

## <span id="page-32-3"></span>**4.2.1 Vhodna in izmenjevalna datoteka \*.pod**

Datoteka \*.pod je osnovna datoteka za izmenjavo podatkov za izravnavo višinskih mrež že od prve verzije programa ViM. Skozi čas je format zapisa podatkov doživel nekaj manjših sprememb, oblika, ki jo uporablja VIM.NET, pa je v uporabi že nekaj verzij programa ViM ter je ohranjena zavoljo kompatibilnosti obstoječih datotek z novo verzijo programa. Gre za navadno tekstovno datoteko s posebnim formatom zapisa podatkov. Primer podatkovne datoteke \*.pod se nahaja v Prilogi B.

Podatki, potrebni za izravnavo mreže, so:

- dani reperji, ki imajo podano višino ter so privzeti kot točni,
- novi reperji, ki imajo podatek o približni višini,
- meritve višinskih razlik in dolžin med reperji.

Zapis uporablja znak \* (asterisk) za razmejitev podatkov v datoteki. Ta znak je vedno v kombinaciji z identifikatorjem, ki je predstavljen s prvo črko vrste podatkov. Identifikatorjev je šest:

- \*D za pričetek območja danih reperjev,
- \*N za pričetek območja novih reperjev,
- \*O za pričetek območja podatkov o meritvah,
- $E$  za določitev enote dolžine med reperji,
- \* v kombinaciji s številko od nič do osem določi število decimalnih mest izpisa rezultatov izravnave (npr. \*5),

- \*K – naznani konec datoteke ter pove programu, da je prebral vse podatke.

Od šestih identifikatorjev so za pravilno delovanje programa obvezni le \*D, \*N, \*O ter \*K. Če izpustimo identifikator števila decimalnih mest, program avtomatsko privzame štiri decimalna mesta, če izpustimo identifikator za enote dolžine med reperji, so privzeti metri.

Pravilna oblika zapisa datoteke je sledeča:

Prva vrstica mora vsebovati enega od identifikatorjev, ki ga predstavlja asterisk s pripadajočo črko oziroma številko. Velika začetnica črk ni pomembna. Pomembno je, da datoteko začnemo z identifikatorjem števila decimalnih mest, temu sledijo podatki o danih reperjih, nato pa še podatki o novih reperjih ter podatki o merjenih višinskih razlikah.

Ker program preveri le prva znaka v vrstici, je nadaljevanje prve vrstice idealno za kratek povzetek podatkov in meritev, kdaj, kje in kako so bili pridobljeni.

Datoteka s podatki \*.pod se lahko začne z identifikatorjem za število decimalnih mest izpisa (\*x, kjer je x številka 0–8). Sledijo podatki o danih reperjih, in sicer en reper na vrstico, brez presledka na začetku vrstice. Vrstica naj se začne z imenom reperja, bodisi v enojnih narekovajih ali brez. Ime lahko vsebuje katerikoli znak z izjemo presledka in asteriska. Po imenu pride razdelilni znak, bodisi eden ali več presledkov, tabulator ali pa kombinacija obeh. Za razdelilnim znakom je višina reperja (v metrih) zapisana z decimalno piko. Konec višine ni nobenega znaka. Na ta način so navedeni vsi dani reperji.

Za zadnjim danim reperjem je v novi vrstici naslednji identifikator, \*N. Zapis novih reperjev je identičen zapisu danih reperjev.

Po zapisu novih reperjev sledi nov identifikator, \*O. V naslednji vrstici se prične zapis meritev, ki pa se razlikuje od zapisa danih in novih reperjev. Vrstica se začne z imenom reperja zadaj, temu sledi razdelilni znak (enak kot pri danih in novih reperjih), nato sledi ime reperja spredaj, temu ponovno razdelilni znak, izmerjena višinska razlika v metrih, zapisana z decimalno piko, razdelilni znak ter končno še dolžina med reperjema v nastavljeni enoti, zapisana z decimalno piko. Za dolžino med reperjema ni več nobenega znaka, sledi nova vrstica. Pri zapisu meritev je potrebno paziti, da je zapis imena reperja zadaj ali spredaj identičen zapisu imena v tabeli danih oziroma novih reperjev, saj program v nasprotnem primeru to smatra kot dva različna reperja.

Vrstici za zadnjim zapisom meritve lahko sledi dvovrstični identifikator za enote dolžin med reperji, kjer vrstici z \*E sledi vrstica z 'm' ali 'km', ki nastavi enote na metre ali kilometre. Ostale enote dolžine niso podprte.

Na koncu datoteke s podatki mora biti nujno vrstica z identifikatorjem \*K.

## <span id="page-33-0"></span>**4.2.2 Izhodna datoteka \*.rez**

Izhodna datoteka \*.rez še vedno vsebuje vse podatke, ki so v tradicionalni datoteki \*.rez, vendar pa so z ascii znaki dodane izrisane obrobe, drugačen je tudi izpis glave. Primer tradicionalne datoteke \*.rez kot tudi nove oblike je moč najti v Prilogi B.

Obe datoteki se začneta z glavo, kjer najdemo podatke o programu, avtorju, datoteki s podatki ter podatke o datumu in času izravnave. Sledijo podatki o nadmorskih višinah danih in novih reperjev pred izravnavo. Kratek povzetek nam pove število vseh reperjev ter danih in novih reperjev. Sledijo podatki o meritvah višinskih razlik med reperji ter dolžin med njimi, kratek povzetek pa pokaže še število meritev. Nova verzija datoteke iz praktičnih razlogov opušča nepotreben podatek o zasedenosti vektorja normalnih enačb, prav tako pa opušča izpis izračunanega odstopanja mreže ter izpis dopustnih odstopanj v nivelmanskem vlaku. Izpis izračunanih popravkov višinskih razlik ter

izravnanih nadmorskih višin reperjev je identičen tradicionalnemu. Program VIM.NET trenutno še ne računa občutljivosti višinske mreže.

#### <span id="page-34-0"></span>**4.2.3 Jezikovna datoteka .xml za omogočanje večjezikovnosti programa**

Besedilo, ki ga najdemo v programu VIM.NET, je prebrano iz posebej oblikovanih XML datotek za prevod programa. To nam omogoča, da programu dodamo prevod besedila brez poseganja v kodo in celo popolnoma brez vpletenosti avtorja kode. Funkcija je bila dodana zaradi sodelovanja s tujimi fakultetami, za katere je bilo do sedaj potrebno izdelati posebno, prevedeno verzijo programa. Sedaj je večjezikovnost le nekaj klikov stran.

V mapi, kjer je nameščen program VIM.NET, se nahaja mapa »Localization«. Z osnovno verzijo programa prideta v tej mapi dve datoteki, lang\_SLO.xml, kjer je program preveden v slovenščino, ter template.xml, ki je prazna predloga za prihodnje prevode. Vse, kar mora uporabnik storiti za izdelavo lastnega prevoda programa, je ustvariti kopijo datoteke template.xml, vanjo izpolniti podatke, ki jih predloga zahteva, ter datoteko preimenovati v lang\_XXX.xml, kjer je XXX poljubna okrajšava jezika. Program samodejno zazna vse datoteke s prevodi v mapi »Localization« ter jih samodejno doda na seznam jezikov v nastavitvah programa. Tam je potrebno le označiti želen jezik in program si zapomni nastavitev, vse dokler je naložen na računalniku. Kopiji lang\_SLO.xml ter template.xml je moč najti v Prilogi C.

#### <span id="page-34-1"></span>**4.3 Postopki v ozadju**

Pri vseh naslednjih postopkih se predvideva, da so bile podatkovne datoteke v pravilni obliki.

## <span id="page-34-2"></span>**4.3.1 Branje datoteke \*.pod**

Ob kliku na ukaz »Datoteka/Odpri« program najprej preveri, če ima v pomnilniku že podatke o izravnavi. Če jih ima, se prikaže sporočilo, ki od uporabnika zahteva potrditev izbrisa starih podatkov pred branjem novih. Če uporabnik klikne »Prekliči«, se ukaz prekine. V nasprotnem primeru se izvede ukaz za brisanje podatkov, ki povrne celoten program v začetno stanje. Temu sledi nastavitev in prikaz pogovornega okna za izbiro datoteke. Če uporabnik zapre to okno, ne da bi izbral datoteko za branje, ostane program v osnovnem stanju. Če uporabnik izbere primerno datoteko, pa se izvede postopek za branje datoteke \*.pod:

- program poizkusi odpreti izbrano datoteko;
- če odpiranje ne uspe, se postopek ustavi, program se vrne v prejšnje stanje;
- če se datoteka uspešno odpre, program prebere prvo vrstico v datoteki;
- če prvi znak v prvi vrstici ni asterisk, jo program zavrže ter prebere naslednjo;
- to počne, dokler ne najde vrstice, ki se začne z asteriskom oziroma dokler ne poizkusi največ pet tisočkrat;
- če v 5000 vrsticah ne najde vrstice z vsebino \*K, javi napako ter prekine postopek;
- če najde vrstico z asteriskom, program vstopi v zanko za branje datoteke (Slika 10).

Ko program zazna, da je prebral konec datoteke, jo zapre, izpiše prebrano datoteko v zavihku »Klasičen izpis« ter izpolni in aktivira tabele za prikaz podatkov. S tem je ukaz odpiranja končan, program pa čaka nadaljnje ukaze.

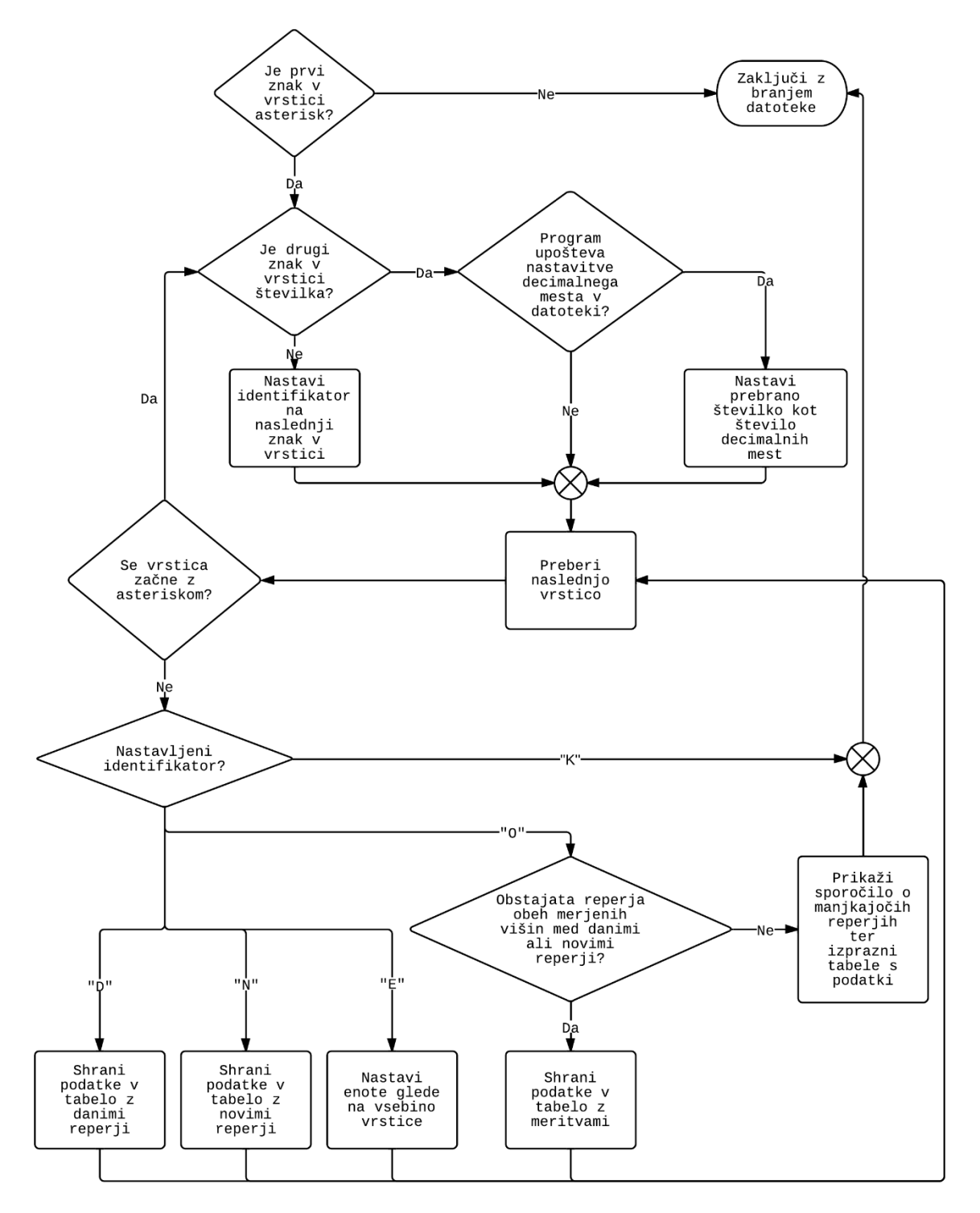

<span id="page-35-1"></span>Slika 10: Diagram algoritma za prebiranje podatkov iz datoteke \*.pod (Vir: Koželj, 2014)

#### <span id="page-35-0"></span>**4.3.2 Shranjevanje datoteke \*.pod**

Logika za ukazoma »Datoteka/Shrani kot« ter »Datoteka/Shrani« je zelo podobna, zato jo bom opisal le enkrat ter izpostavil pravzaprav edino razliko med njima – ob kliku na »Datoteka/Shrani« (bližnjica Ctrl+S) program najprej preveri, če je v trenutnem postopku že odprta datoteka \*.pod. Če jo najde, samodejno shrani podatke v že odprto datoteko. V kolikor v programu še ni bila odprta datoteka \*.pod, se izvede enak postopek kot ob kliku na »Datoteka/Shrani kot« (bližnjica Ctrl+Shift+S):

- odpre se pogovorno okno za izbiro lokacije za shranjevanje datoteke \*.pod;
- če uporabnik zapre pogovorno okno pred izborom datoteke, se program vrne v stanje pred izvedbo ukaza za shranjevanje;
- če uporabnik izbere veljavno lokacijo za svojo datoteko \*.pod, se izvede funkcija za shranjevanje datoteke \*.pod.

Funkcija za shranjevanje datoteke \*.pod sledi točno določenemu postopku:

- najprej preveri, če izbrana datoteka že obstaja, ter jo izbriše, če je odgovor pritrdilen;
- ustvari se nova spremenljivka, v katero se zapiše vsa vsebina datoteke \*.pod;
- zapiše se identifikator \*D;
- zanka nato za vsako vrstico v tabeli danih reperjev, ki ni prazna ter ima označeno kljukico ob sebi, doda spremenljivki z vsebino datoteke novo vrstico z imenom reperja ter pripadajočo višino, ločenima s tabulatorjem;
- ko so zapisani vsi dani reperji, se zapiše identifikator \*N;
- program za vsako vrstico v tabeli novih reperjev, ki ni prazna ter je označena s kljukico, doda spremenljivki z vsebino nove datoteke vrstico z imenom reperja, pripadajočo višino ter seveda tabulatorjem med njima;
- ko so zapisani vsi novi reperji, se zapiše v spremenljivko nove datoteke identifikator \*O;
- tudi tokrat se za vsako vrstico tabele z meritvami, ki ni prazna ter je označena s kljukico, zapiše nova vrstica v datoteko. Ta vrstica vsebuje ime reperja zadaj, ime reperja spredaj, izmerjeno višinsko razliko ter dolžino nivelmanske linije med njima, podatki pa so ločeni s tabulatorjem;
- ko so zapisane vse meritve, se spremenljivki z vsebino nove datoteke doda še vrstica z identifikatorjem \*E, sledi vrstica z enoto dolžin med reperji;
- za zaključek se spremenljivki doda še vrstica z identifikatorjem \*K;
- vsebina spremenljivke se zapiše v izbrano datoteko, ki je pripravljena na nadaljnje delo. S tem je postopek shranjevanja datoteke \*.pod zaključen.

## <span id="page-36-0"></span>**4.3.3 Postopek izravnave**

Ob kliku na »Izravnava/Prični z izravnavo« (bližnjica Ctrl+I) se izvede najpomembnejša ter hkrati najzahtevnejša funkcija programa – funkcija za izvedbo izravnave. Funkcija prejme tri parametre, tabelo z danimi reperji, tabelo z novimi reperji ter tabelo z meritvami.

- Najprej se preveri, ali je višinska mreža vpeta ali prosta. Trenutno program podpira le vpete mreže, zato se izravnava v primeru prazne tabele danih reperjev ne izvede.
- Program prešteje skupno število danih in novih reperjev v obeh tabelah.
- Program preveri, če obstaja kakšen reper, ki je hkrati med danimi in novimi reperji, ter si zabeleži napako, če takšen reper obstaja.
- Če je našel napako, izpiše seznam problematičnih reperjev, nato pa se vrne v začetno stanje, kar uporabnika prisili, da ponovno pregleda in naloži datoteko \*.pod.
- Če do sedaj še ni bilo napake, program pripravi prazne tabele, ki bodo predstavljale matrike v izravnavi in se bodo v naslednjih korakih zapolnile s podatki.
- Prične se zanka, ki se ponovi za vsako vrstico v tabeli meritev ter pripravi vektorje meritev, odstopanj oziroma prostih členov enačb popravkov, koeficientov enačb popravkov ter matriko uteži meritev.

Vsebina zanke:

- Prebere se vrstica tabele ter shrani v štiri različne spremenljivke:
	- o reper zadaj,
	- o reper spredaj,
	- o merjeno višinsko razliko,
	- o dolžino nivelmanske linije med reperjema.

- Nastavi se del matrike koeficientov enačb, ki ima za izravnavo višinske mreže tri možne vrednosti (0 za dan reper, −1 za nov reper, ki v meritvi nastopa kot reper zadaj, ter 1 za nov reper, ki v meritvi nastopa kot reper spredaj). Postopek nastavitve matrike koeficientov enačb popravkov je prikazan na Sliki 11 – matrika je inicializirana kot ničelna matrika.

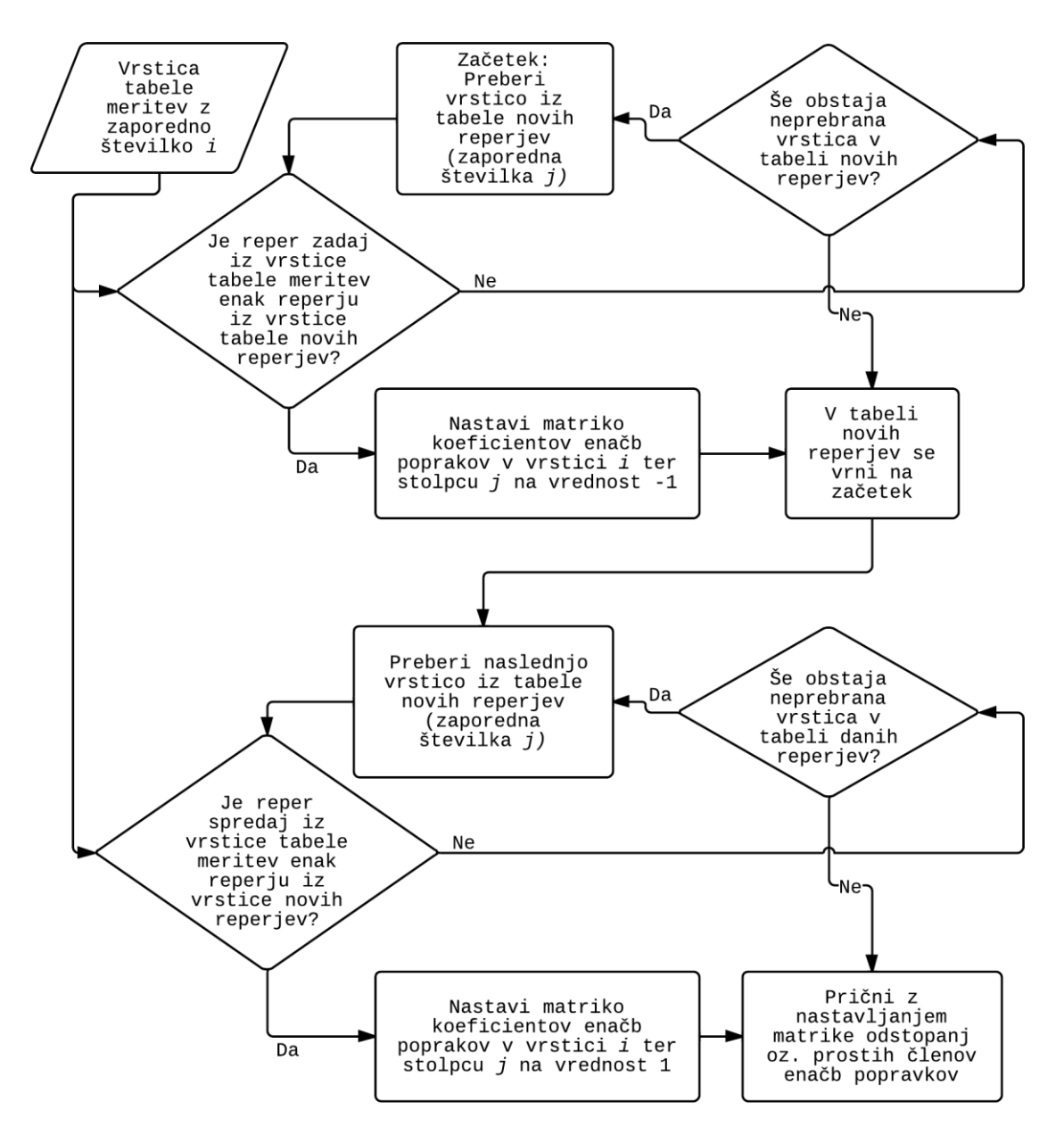

<span id="page-37-0"></span>Slika 11: Diagram algoritma za nastavitev matrike koeficientov enačb (Vir: Koželj, 2014 )

- Po nastavljanju matrike koeficientov enačb popravkov program bere skozi tabelo danih reperjev tako dolgo, da prebere vso tabelo oziroma najde vrstico, kjer je ime reperja identično imenu reperja zadaj v trenutni meritvi.
- Če ga ne najde v tabeli danih reperjev, pregleda na enak način še tabelo novih reperjev.
- Ko najde iskani reper, njegovo višino shrani v spremenljivko za višino zadaj.
- Zadnji trije koraki se ponovijo še za reper spredaj trenutne meritve, torej imamo ob koncu procesa v dveh spremenljivkah shranjeni tako višino zadaj kot višino spredaj obeh reperjev, ki nastopata v meritvi.
- Tukaj se nastavi del matrike prostih členov enačb popravkov, in sicer po enačbi (21).

$$
f[i] = H_s - H_z - \Delta_{Hi} \tag{21}
$$

Zatem se nastavi tudi del matrike meritev po enačbi (22).

$$
l[i] = \Delta_{Hi} \tag{22}
$$

- Prav tako se nastavi ustrezen del diagonalne matrike uteži meritev po enačbi (23), če je nastavljena enota meter (m) ter po enačbi (24), če je nastavljena enota kilometer (km).

$$
\mathbf{P}[i, i] = \frac{1}{D_i} / 1000 \tag{23}
$$

$$
\mathbf{P}[i, i] = \frac{1}{D_i} \tag{24}
$$

- Po nastavljanju dela matrike uteži meritev dosežemo konec zanke. Če še obstaja kakšna neprebrana vrstica tabele meritev, se postopek ponovi, drugače nadaljujemo z reševanjem sistema enačb za rešitev posredne izravnave po metodi najmanjših kvadratov. Same enačbe se rešijo s pomočjo pomožnih funkcij za operacije z matrikami, ki pa so del zunanje knjižnice in jih zato ne bomo podrobneje opisali v sklopu te naloge.

#### <span id="page-38-0"></span>**4.3.4 Izpis rezultatov izravnave ter izvoz datoteke \*.rez**

O izpisu ter izvozu datoteke \*.rez ne gre veliko pisati, saj je sam proces relativno preprost. Po postopku izravnave program preveri vnaprej definirane tabele rezultatov ter vsebino ustrezno oblikuje ter prikaže na zaslonu.

Izvoz rezultatov (»Datoteka/Izvoz/.rez«) s standardnim oknom za shranjevanje datoteke povpraša uporabnika po lokaciji ter imenu datoteke, ga opozori, če je izbral prepis obstoječe datoteke, ter ob potrditvi shranjevanja shrani vsebino zavihka »Klasičen izpis« v datoteko na disku.

#### <span id="page-38-1"></span>**4.3.5 Shranjevanje nastavitev**

Shranjevanje nastavitev uporablja vgrajeno funkcijo .NET ogrodja, namenjeno hranjenju vnaprej znanih nastavitev. Ob zagonu programa le-ta prebere obstoječe nastavitve ter pravilno nastavi spremenljivke znotraj programa ali uporabniška polja na uporabniškem vmesniku. Nastavitve same se prepišejo ob kliku na gumb »Potrdi« v zavihku »Podatki in nastavitve«, nakar se program osveži, da se nastavitve pravilno upoštevajo od tistega trenutka dalje.

#### <span id="page-38-2"></span>**4.4 Primer enostavne izravnave s programom VIM.NET**

V tem poglavju bomo pogledali še izravnavo primera iz poglavja 2.2.2.5 s programoma ViM ter VIM.NET.

#### <span id="page-38-3"></span>**4.4.1 Vsebina vhodne datoteke \*.pod**

Vhodna datoteka je za oba programa identična, in sicer je vsebina naslednja:

```
*_{4}*D
      H1 1.0000
*N<br>H<sub>2</sub>
H<sub>2</sub> 1.1000<br>H<sub>3</sub> 1.2000
      1.2000
*O
H1 H2 0.1100 0.1000
H1 H3 0.1900 0.1000
H2 H3 0.1200 0.0500
*E
KM
*K
```
#### <span id="page-39-0"></span>**4.4.2 Rezultat izravnave s programom ViM 5.0**

Izravnava VIšinske geodetske Mreže Program: VIM, ver.5.0, mar. 07 Copyright (C) Tomaž Ambrožič & Goran Turk

Ime datoteke s podatki: osn.pod Ime datoteke za rezultate: osn.rez Ime datoteke za deformacijsko analizo: osn.def Ime datoteke za S-transformacijo: osn.str

Ime datoteke za izračun ocene natančnosti premika: osn.koo

Datum: 23. 6.2014 Čas: 23: 6:48

#### NADMORSKE VIŠINE REPERJEV

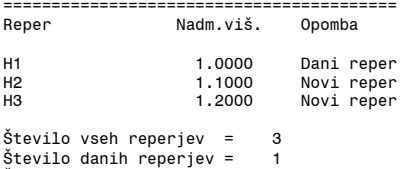

Število novih reperjev = 2

#### MERITVE VIŠINSKIH RAZLIK IN DOLŽIN

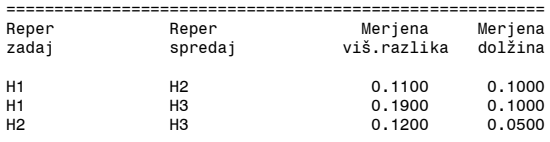

Število opazovanj = 3

Vektor normalnih enačb je zaseden 0.00 %.

#### ENAČBE POPRAVKOV VIŠINSKIH RAZLIK

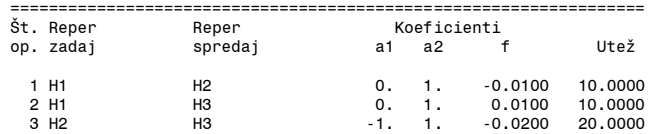

#### IZRAČUNANI POPRAVKI VIŠINSKIH RAZLIK

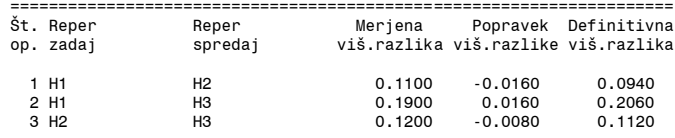

Srednji pogrešek utežne enote, m0 = 0.08000

#### IZRAVNANE NADMORSKE VIŠINE REPERJEV

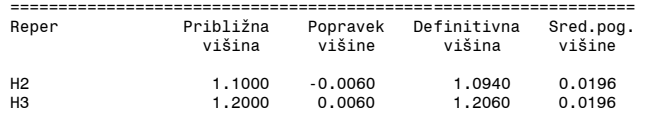

#### IZRAČUN OBČUTLJIVOSTI VIŠINSKE MREŽE

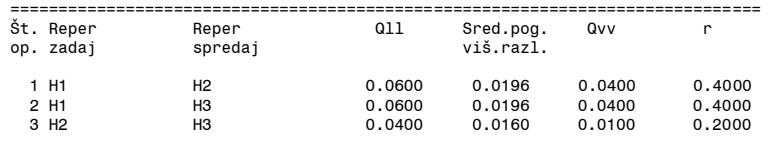

Skupno število nadštevilnosti je 1.00000000. Povprečno število nadštevilnosti je 0.33333333.

#### <span id="page-40-0"></span>**4.4.3 Rezultat izravnave s programom VIM.NET**

Izravnava VIšinske geodetske Mreže Program: VIM.net, ver.0.2, Julij 2013

Datum: 2.9.2014<br>Čas: 09:57 Čas:

Ime datoteke s podatki: osn.pod

#### NADMORSKE VIŠINE REPERJEV

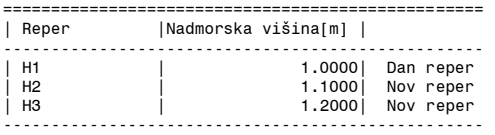

Število danih reperjev = 1 Stevilo novih reperjev = 2<br>Število reperjev = 3

MERITVE VIŠINSKIH RAZLIK IN DOLŽIN

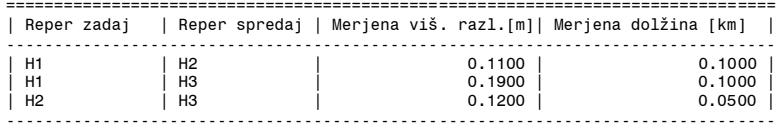

Število meritev = 3

#### ENAČBE POPRAVKOV VIŠINSKIH RAZLIK

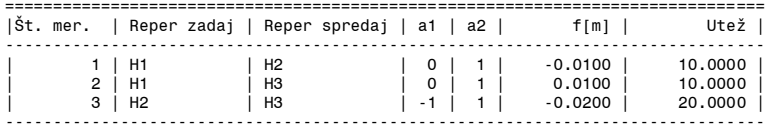

#### IZRAČUNANI POPRAVKI VIŠINSKIH RAZLIK[m]

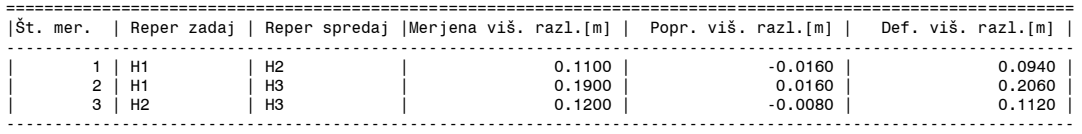

Ref. st. dev. a-posteriori [m]: 0.08000

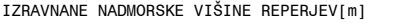

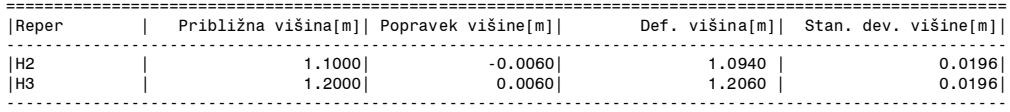

#### <span id="page-40-1"></span>**4.4.4 Kratek pregled rezultatov**

Pregled izpisa obeh datotek potrdi rezultate, dobljene v poglavju 2.2.2.5, hkrati pa pokaže tudi skladnost rezultatov med klasičnim, uveljavljenim programom, ter novo verzijo. Dodaten, kompleksnejši primer izravnave (glej Vodopivec, 1988) je moč najti v Prilogi B.

#### <span id="page-41-0"></span>**5 PRIHODNOST PROGRAMA VIM.NET**

Leta 2014 VIM.NET šele pričenja svojo pot. V tej diplomski nalogi je opisana prototipna različica programske opreme, ki ponuja funkcionalnost predhodnikov z dodanim uporabniškim vmesnikom. Vsekakor to še zdaleč ni končna verzija programa VIM.NET, saj se z napredkom programske opreme vedno znova odpirajo nove možnosti avtomatizacije procesov, učinkovitejše obdelave ter uporabniškega vmesnika, ki z manj dela omogoča hitrejšo pridobitev želenih rezultatov. V tem poglavju bodo opisane izboljšave, ki se trenutno zdijo smiselne in bodo najverjetneje implementirane v program v prihodnjih letih. Prepričan pa sem, da bodo sčasoma tudi te ideje dobile novo podobo, marsikatera se jim bo pridružila, kakšno pa bo tudi zamenjala nova, učinkovitejša, boljša.

#### <span id="page-41-1"></span>**5.1 Posodobitev osrednje tehnologije v prihodnjih različicah**

#### <span id="page-41-2"></span>**5.1.1 Ogrodje .NET**

Ogrodje .NET je v času pisanja te naloge doživelo pravi preporod, še posebej z verzijo ogrodja 4.5. Opravila, ki so v trenutni verziji programa zahtevala lastne algoritme, je z uporabo nove verzije mogoče nadomestiti s klicem funkcije ali dvema. Ogrodje je hitrejše in zanesljivejše, hkrati pa ohranja skoraj vso funkcionalnost verzije 3.5. Tako ni razloga, da bi se izognil zamenjavi ogrodja.

#### <span id="page-41-3"></span>**5.1.2 Programski jezik**

Trenutno je za program uporabljan programski jezik VB.NET, poznan tudi kot »Visual Basic.NET«. To je jezik, ki so nam ga v začetku študija predstavili tudi na fakulteti in je prvi jezik, v katerem sem spisal uporaben program. Dejstvo, da ga nadgrajuje ter vzdržuje podjetje Microsoft ter je obenem del družine jezikov .NET ogrodja pa pomeni, da je program, napisan v tem jeziku, enostavno integrirati v okolje Windows. Vse to so razlogi, da sem se za uporabo VB.NET odločil tudi pri izdelavi programa za diplomsko nalogo.

Med izdelavo same naloge sem sodeloval še pri drugih projektih, ki so od mene zahtevali uporabo C#.NET (izg. »C sharp dot net«). Kot namiguje ime, je tudi slednji del ogrodja .NET, kar pomeni, da sta si C#.NET ter VB.NET z vsako nadgradnjo ogrodja bliže. Tako v trenutni verziji razen sintakse skorajda ni razlike med jezikoma, oba imata dostop do enakih funkcij, ki jih ponuja ogrodje .NET. Ker sem ogromno dela opravil v obeh jezikih ter imel možnost primerjave dela z obema, sem se odločil, da VIM.NET v naslednji verziji prepišem v C#.NET ter nadaljnji razvoj nadaljujem v tem jeziku. Gre za osebno preferenco, k odločitvi pa je pripomoglo tudi dejstvo, da je C#.NET združljivejši z naslednjo načrtovano spremembo.

#### <span id="page-41-4"></span>**5.1.3 Uporabniški vmesnik**

Trenutni vmesnik programa VIM.NET je osnovan na API (»Application Programming Interface«) Windows Forms (WinForms) oziroma »obrazcih okolja Windows«. Odločitev za to je bila v času začetka izdelave programa očitna, saj enostavna alternativa še ni obstajala oziroma z njo nisem bil seznanjen. Govorim o novi tehnologiji ogrodja .NET, Windows Presentation Foundation (ali WPF, kot je pogosteje označena). WPF je relativno nova tehnologija, saj je prva verzija izšla šele leta 2006 (vključena v .NET ogrodje 3.0), takrat v primerjavi z današnjo obliko v precej okrnjeni obliki, medtem ko je tehnologija WinForms javno na voljo že od prvega izida ogrodja .NET leta 2002 (Microsoft, 2014).

WPF vmesnik je za razliko od WinForms zgrajen s pomočjo posebne XML veje, katere jezik so pri Microsoftu poimenovali XAML (eXtensible Application Markup Language) (Microsoft, 2014). Naštejmo le nekaj funkcionalnosti, ki jih sicer omogočata tako tehnologiji WinForms ter WPF, a so s pomočjo WPF neprimerno lažje dosegljive (Microsoft, 2014):

- vgrajeno 3D pospešeno izrisovanje;
- popolna prilagodljivost vsakega gradnika uporabniškega vmesnika, njihovo združevanje ter kombiniranje v le nekaj vrsticah kode;
- vgrajene oblike za izrisovanje osnovnih linij ter likov, vključno z gradniki kot je »Canvas« oziroma platno, ki se samodejno posodabljajo ter vključujejo bistveno več hitrejših ter lažje dostopnih funkcij, kot jih je omogočal GDI API v WinForms;
- hitrostne optimizacije vmesnika;
- simulacija vmesnika brez izgradnje programa.

Če upoštevam načrtovane funkcije ter temu dodam še morebitne nove v prihodnosti, se mi zdi tehnologija WPF veliko primernejša za izgradnjo vmesnika programa kot je VIM.NET v primerjavi z trenutnim WinForms, zatorej je prehod v prihodnosti po mojem mnenju skorajda nujen.

#### <span id="page-42-0"></span>**5.1.4 Izmenjevalne datoteke**

Za trenutno funkcionalnost programa VIM.NET so izmenjevalne datoteke \*.pod popolnoma zadostne, saj omogočajo prenos vseh potrebnih podatkov o meritvah, potrebnih za izvedbo izravnave. Datoteke so lahko berljive tako za računalnik kot za uporabnika, vsebina je jasna ter direktna.

Z uvedbo novega uporabniškega vmesnika, sploh pa funkcij, navedenih v prihodnjih poglavjih, je smiselno razvejati izmenjevalne datoteke v dve družini:

- \*.pod, ki ohranja trenutno obliko nespremenjeno ter ohranja kompatibilnost s starejšimi različicami programa ter služi izključno izmenjavi podatkov o višinah reperjev ter meritvah;
- \*.izm, novo obliko datoteke, ki bo temeljila na jeziku XML ter omogočila shranjevanje vrste podatkov, kot so neaktivni reperji, podatkov o natančnosti višine danih reperjev, podatke o uporabljenih nivelmanskih latah, nastavitvah programa, itd.

Tako bi program omogočal enostaven zapis ter uvoz podatkov meritev, ki ga omogoča trenutna oblika datoteke \*.pod, hkrati pa bi omogočal uvoz datoteke \*.pod v program ter nadaljnjo obdelavo ter shranjevanje v obliki datoteke \*.izm. Oblika datoteke \*.izm bo določena ob dodajanju novih funkcij programu.

## <span id="page-42-1"></span>**5.1.5 Matematične funkcije**

Program VIM.NET uporablja za izračun izravnave trenutno avtorske algoritme, ki sem jih napisal sam. Medtem ko so vse funkcije pravilno delujoče, se zavedam, da so morda slabo optimizirane, porabijo preveč prostora v pomnilniku itd. V času, ko se je program začel razvijati, ni bilo mogoče zlahka najti odprtokodne knjižnice funkcij za računanje z matrikami. Medtem je knjižnica »Math.NET Numerics« (math.net numerics, 2014), ki vsebuje računanje z matrikami, interpolacijo itd., dozorela do stopnje, kjer je preizkušena, zanesljiva ter učinkovita. Zato imam namen vse računske operacije z matrikami zamenjati z ekvivalentnimi funkcijami zgoraj omenjene knjižnice ter s tem še pospešiti program ter hkrati povečati zanesljivost.

## <span id="page-42-2"></span>**5.2 Nove funkcije**

Po pregledu sprememb, ki zadevajo programsko ozadje programa, je končno čas za spremembe, ki jih lahko vidi tudi uporabnik – dodano funkcionalnost programa.

# <span id="page-43-0"></span>**5.2.1 Dodajanje natančnosti določitve višine danega reperja**

Trenutno se višine danih reperjev upoštevajo kot absolutno natančno določene. V prihodnosti se bo dodalo še dodatno polje, ki bo omogočalo upoštevanje natančnosti višine danih reperjev, bodisi ročno bodisi iz pretekle izravnave (nov reper postane dan). To se bo seveda upoštevalo tudi v izravnavi.

# <span id="page-43-1"></span>**5.2.2 Dodajanje podatkov o nivelmanski lati**

Če želimo pospešiti obdelavo, je potrebno omogočiti tudi samodejno obdelavo podatkov meritev, kar pa zahteva podatke o nivelmanski lati. V program bo mogoče trajno dodati serijsko številko nivelmanske late ter podatke iz poročila o komparaciji, hkrati pa določiti uporabljeno nivelmansko lato na vsakem reperju/izmenišču. Seveda bi bilo mogoče podatke prenesti med programi v datoteki \*.izm, o katerih je govora v naslednjih poglavjih.

## <span id="page-43-2"></span>**5.2.3 Uvoz podatkov nivelmanskih opazovanj brez predhodne obdelave**

V tem poglavju se bom omejil na instrumente podjetja Leica ter obliko zapisa podatkov datoteke \*.GSI. To ne pomeni, da ostala oprema ne bo nikoli podprta, ampak da sem se zaradi popularnosti ter kvalitete izdelkov podjetja Leica odločil, da bo prva posodobitev temeljila na njihovih standardih.

Za uporabo trenutnega programa VIM.NET so za izravnavo potrebni vsaj štirje koraki:

- podatke je potrebno prenesti iz instrumenta na računalnik;
- datoteko prevesti v berljive podatke s pomočjo zunanje programske opreme;
- izračunati ter upoštevati popravke meritev;
- podatke prepisati v datoteko \*.pod, ter jo obdelati s programom ViM/VIM.NET.

Ker današnji nivelirji omogočajo vnos podatkov o nivelmanski lati ter reperju pred ali med meritvami, bi rad ustvaril sistem, ki omogoča:

- urejanje podatkov o stojišču ter izmeniščih, vključno z nivelmansko lato, uporabljeno na izmenišču, ter podatkih o pogrešku pete late, zamiku razdelbe ter temperaturnem raztezku in temperaturi na lati;
- prenos podatkov z nivelirja bodisi preko fizičnega prenosa na računalnik bodisi preko povezave Bluetooth;
- samodejno obdelavo podatkov, vključno s tvorjenjem nivelmanskih linij, z upoštevanjem popravkov meritev ter s samodejno izravnavo.

Torej neke vrste »one-click« rešitev, ki omogoča obdelavo podatkov brez uporabnikovega nadzora, hkrati pa omogoča tudi urejanje vsebine, popravljanje napak, izbiro podatkov za izravnavo ter hranjenje vseh teh podatkov. Ker bi se na vsak način rad izognil »black-box« rešitvi, torej programu, ki skriva svoje izračune in uporabniku ne ponudi dosti med uvozom datoteke ter končnim rezultatom, bo imel ta del načrtovano ekstenzivno dokumentacijo o uporabljenih postopkih prav tako kot možnost ogleda vmesnih rezultatov, kar bo dalo geodetu možnost popolnega nadzora nad postopkom obdelave podatkov, v kolikor bi jo želel ali potreboval.

## <span id="page-43-3"></span>**5.2.4 Urejevalnik podatkov ter podatkovna baza reperjev, meritev ter izravnav**

S prehodom na obliko izmenjevalne datoteke \*.izm se pojavi potreba po uporabniškem vmesniku, ki bo omogočil urejanje, dodajanje ter shranjevanje podatkov znotraj programa namesto ročno s poseganjem v samo datoteko. To bo omogočalo izogibanje napakam v ročnem zapisu izmenjevalnih datotek, hkrati pa bo omogočalo večji pregled ter nadzor nad samimi podatki.

Ker lahko postane ročno vnašanje podatkov ob večji količini meritev zamudno opravilo, bi bilo mogoče delo olajšati s podatkovno bazo reperjev ter meritev.

Ker je vse le še koncept, se ne bom spuščal v obliko ter obseg same baze, rad pa bi nekoč omogočil shranjevanje reperja po imenu, lokaciji, datumu zajema, natančnosti zajema, vrsti zajema, avtorju meritev ter še čem, kar bi omogočalo neskončno povezovanje podatkov za integrirane mreže, hkrati pa selekcijo podatkov, ki bi omogočala iskanje napak v meritvah ali starih izračunih. Ali bo baza globalna (na nivoju programa) ali omejena na datoteko \*.izm, se je še potrebno odločiti.

Če povežemo bazo ter urejevalnik, dobimo še eno funkcionalnost, ki je delno že implementirana – dodajanje ter izločevanje podatkov meritev brez poseganja v datoteko – reper ali meritev lahko izključimo iz izravnave brez izbrisa iz datoteke, zato ga lahko kadarkoli ponovno vključimo. Podobno implementacijo lahko najdemo v programskem orodju GEM4, le da bi bil celoten koncept razširjen na poljubno število podatkov o višinskih točkah.

Na koncu velja omeniti, da bi baza vsekakor omogočala uvoz podatkov iz datotek \*.pod ter uvoz podatkov o nivelmanskih latah, ki bi omogočali samodejni popravek meritev tudi, kadar se podatki o nivelmanskih latah ne vnesejo med meritvami. Tako program pokrije celotno področje od popolne avtomatizacije izravnave s pomočjo vnosa podatkov med samim merjenjem pa do ročnega vnosa vsakega reperja, meritve, nivelmanske late ter izmenišča posebej, z vsemi možnimi kombinacijami vmes.

# <span id="page-45-0"></span>**6 ZAKLJUČEK**

Po več kot letu dni načrtovanja, razmišljanja, pogovorov ter v končni fazi tudi programiranja je luč sveta ugledala prva različica programa VIM.NET. Kot vsak program v svojih začetkih tudi ta še zdaleč ni popoln. Trajalo bo leta, preden bo prišel do oblike, ki sem si jo kot avtor zamislil ob začetku te diplomske naloge. In vendar so bili v tej različici narejeni prvi koraki v prihodnost.

Program je bogatejši za sodobnejši programski jezik ter popolnoma nov uporabniški vmesnik. Dobil je popolnoma nov način urejanja podatkovnih datotek, hkrati pa je bilo odstranjenih kar nekaj zavor, ki jih je povzročal programski jezik predhodnika. Datoteke imajo sedaj lahko daljše ime, vsebujejo šumnike, program je manj občutljiv na velike začetnice ter obliko izmenjevalne datoteke. Večjezikovnost omogoča širjenje znanja Fakultete za gradbeništvo in geodezijo Univerze v Ljubljani tudi drugod po svetu. Sedaj je prvič mogoče prevesti program po namestitvi brez potrebe po programerju ter poseganju v samo kodo programa.

Največja vrednost programa po mnenju avtorja leži v njegovi prihodnosti, saj bo s stalnimi nadgradnjami kmalu program, ki ga bo z veseljem uporabil vsak geodet, hkrati pa bo omogočal večjo stopnjo nadzora nad obdelavo podatkov, ki jo omogočajo redki konkurenčni programi.

Pregledali smo možnosti novega programa, ga primerjali s predhodnikom ter predstavili njegove korenine ter načrtovano prihodnost, zdaj pa je možno preizkusiti tudi njegovo delovanje v sedanjosti. S kombinacijo znanja preteklih generacij ter možnostmi, ki so dane novim, je bilo ustvarjeno novo orodje, ki bo še leta kljubovalo pritiskom časa.

# <span id="page-46-0"></span>**VIRI**

#### **Citirani viri**

Ambrožič, T., Turk, G. 1993. Uporaba metode "skyline" v izravnavi geodetskih mrež. Geod. vestn. 37, 2: 115–119.

Lebeničnik, A. 2012. Kombinirana metoda geodetske izmere. Diplomska naloga. Ljubljana, Univerza v Ljubljani, Fakulteta za gradbeništvo in geodezijo (samozaložba A. Lebeničnik):88 str.

math.NET numerics, 2014. math.NET numerics. [Elektronski] Dosegljiv na: http://numerics.mathdotnet.com/ [Poskus dostopa 10. junij 2014].

Microsoft, 2014. Microsoft Developer Network. [Elektronski] Dosegljiv na: http://msdn.microsoft.com/ [Poskus dostopa 6. junij 2014].

Sterle, O. 2012. Vaje pri predmetu Izravnalni račun 1.

Stopar, B. 2012. Predavanja pri predmetu Izravnalni račun 1.

Urbančič, T. 2014. Določitev vertikalnih premikov v višinski geodetski mreži na območju Ljubljanske kotline. Diplomska naloga. Ljubljana, Univerza v Ljubljani, Fakulteta za gradbeništvo in geodezijo (samozaložba T. Urbančič): 73 str.

Vodopivec, F., 1988. Precizni nivelman. Ljubljana, Univerza Edvarda Kardelja v Ljubljani, FAGG: 153 str.

#### **Ostali viri**

Ambrožič, T., 1988. Izdelava programa za izdelavo ravninske mreže za ATARI in IBM. Diplomska naloga. Ljubljana, Univerza Edvarda Kardelja v Ljubljani, Fakulteta za arhitekturo, gradbeništvo in geodezijo, Oddelek za geodezijo (samozaložba T. Ambrožič): 79 str.

Ambrožič, T., 2013, 2014. Uporaba ter delovanje programa ViM. Osebna komunikacija. (2013–2014)

Koler Povh, T. in Turk, G. 2011. Navodila za oblikovanje visokošolskih del na Fakulteti za gradbeništvo in geodezijo in navajanje virov. Ljubljana, Univerza v Ljubljani, Fakulteta za gradbeništvo in geodezijo: 60 str.

#### **SEZNAM PRILOG**

PRILOGA A: MATLAB KODA UPORABLJENA PRI IZRAVNAVI ENOSTAVNEGA PRIMERA IZRAVNAVE

PRILOGA B: PRIMERI IZMENJEVALNIH DATOTEK PROGRAMOV ViM TER VIM.NET PREDSTAVLJENI NA PRIMERU IZRAVNAVE

PRILOGA C: PRIMERA JEZIKOVNE DATOTEKE PROGRAMA VIM.NET

PRILOGA D: ZGOŠČENKA Z NAMESTITVIJO PROGRAMA VIM.NET